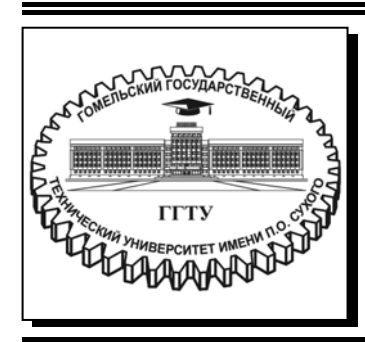

 **Министерство образования Республики Беларусь**

**Учреждение образования «Гомельский государственный технический университет имени П. О. Сухого»** 

**Кафедра «Автоматизированный электропривод»** 

## **В. А. Савельев, И. В. Дорощенко**

# **МИКРОПРОЦЕССОРНЫЕ СРЕДСТВА В АВТОМАТИЗИРОВАННОМ ЭЛЕКТРОПРИВОДЕ**

## **ПРАКТИКУМ**

**по одноименной дисциплине для студентов специальности 1-53 01 05 «Автоматизированные электроприводы» дневной формы обучения**

УДК 62-83-52:004.315(075.8) ББК 31.291+32.844.150.2я73 С12

> *Рекомендовано научно-методическим советом факультета автоматизированных и информационных систем ГГТУ им. П. О. Сухого* (*протокол № 10 от 01.06.2020 г.*)

Рецензент: доц. каф. «Информационные технологии» ГГТУ им. П. О. Сухого канд. техн. наук, доц. *В. С. Захаренко*

#### **Савельев, В. А.**

Микропроцессорные средства в автоматизированном электроприводе : практикум по одноим. дисциплине для студентов специальности 1-53 01 05 «Автоматизированные электроприводы» днев. формы обучения / В. А. Савельев, И. В. Дорощенко. – Гомель : ГГТУ им. П. О. Сухого, 2021. – 46 с. – Систем. требования: PC не ниже Intel Celeron 300 МГц ; 32 Mb RAM ; свободное место на HDD 16 Mb ; Windows 98 и выше ; Adobe Acrobat Reader. – Режим доступа: https://elib.gstu.by. – Загл. с титул. экрана. С12

Содержит примеры решения типовых задач программирования микроконтроллеров по дисциплине «Микропроцессорные средства в автоматизированном электроприводе», а также задания для самостоятельной работы.

Для студентов специальности 1-53 01 05 «Автоматизированные электроприводы» дневной формы обучения.

> **УДК 62-83-52:004.315(075.8) ББК 31.291+32.844.150.2я73**

© Учреждение образования «Гомельский государственный технический университет имени П. О. Сухого», 2021

## **Практическая работа № 1 Подсчёт и вывод на 7-сегментные индикаторы количества внешних событий**

#### *1.1. Цель работы*

- 1. Работа по внешним прерываниям.
- 2. Работа с динамической индикацией.
- 3. Работа с массивом данных.
- 4. Работа с макрокомандами.

## *1.2. Постановка задачи*

Для схемы, представленной на рис. 1.1, необходимо написать программу, производящую подсчёт числа нажатий кнопки SB1, подключенной ко входу внешнего прерывания INT0 (линия 2 порта D), в пределах от 0 до 99, с последующим отображением на светодиодных индикаторах методом динамической индикации.

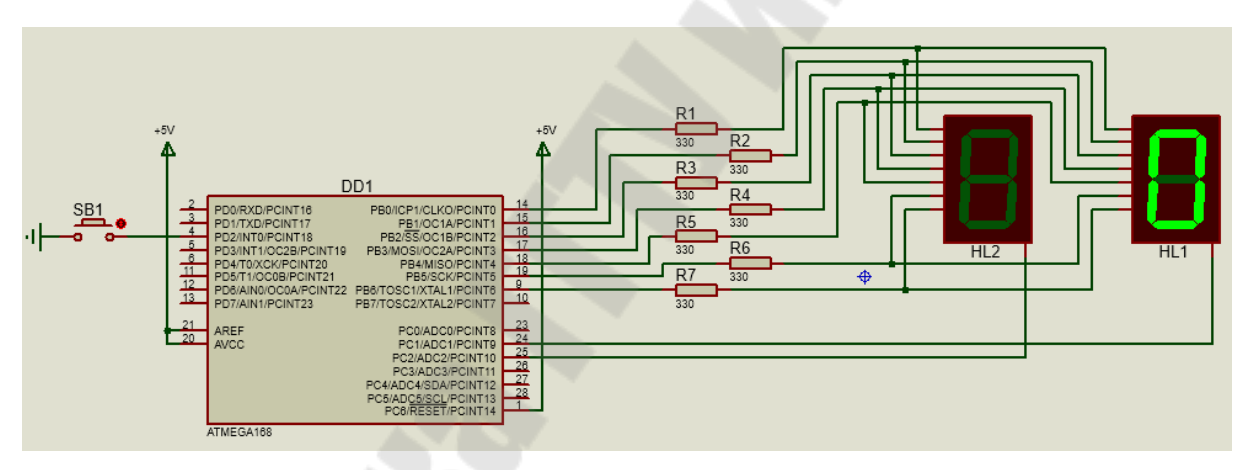

*Рис. 1.1.* Схема включения индикаторов при динамической индикации

## *1.3. Пример решения задачи*

Для решения поставленной задачи будем использовать внешнее прерывание по входу INT0, к которому и подключен нормально разомкнутый контакт SB1. Когда контакт разомкнут, на вход INT0 будет поступать логическая «1», а когда замкнут – логический «0». Прерывание настроим на срабатывание по переходу от логической «1» к логическому «0», то есть на момент замыкания контакта.

Для правильной работы линии PD2 (INT0) нужно настроить ее на ввод. Для того, чтобы при разомкнутом состоянии контакта на входе INT0 присутствовала стабильная логическая «1», этот вход необходимо «подтянуть» к шине питания +5В путем включения подтягивающего резистора.

При работе с механическим контактом возникает такая проблема, как дребезг контактов. При нажатии кнопку, перед тем, как контакты плотно соприкоснутся, они будут колебаться (т.е. «дребезжать»), порождая множество срабатываний вместо одного. Аналогичная ситуация возникнет и при размыкании контакта.

Соответственно, микроконтроллер «поймает» все эти нажатия, потому что для микроконтроллера дребезг не отличим от настоящего нажатия на кнопку. Пример осциллограммы, отображающей реальный процесс переключения с логического «0» на логическую «1» приведен на рис. 1.2.

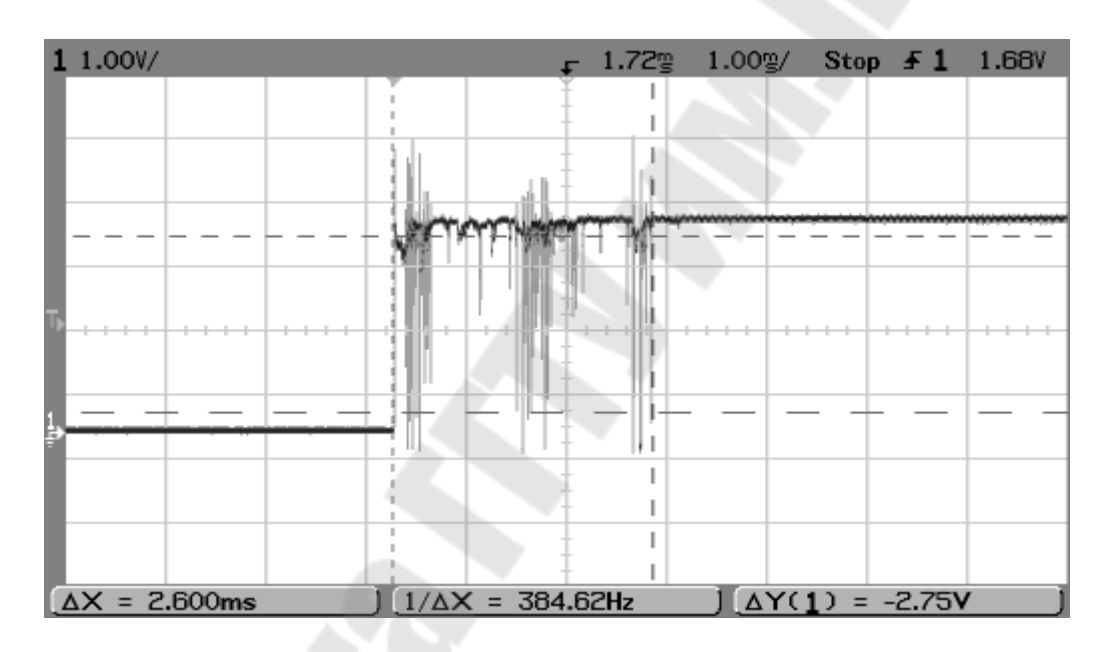

*Рис. 1.2.* Осциллограмма переключения с «0» на «1»

Суть программного способа, позволяющего избежать дребезга, сводится к следующему. После нажатия кнопки переходим к обработке прерывания, внутри которого сразу же локально запрещаем данный вид прерывания и начинаем проверку состояний линии порта, куда подключена кнопка. Делаем 3…5 проверок с интервалом 0,5…1 мс. Если при каждой проверке будет получен идентичный результат, а именно логический «0», то можно считать, что контакт замкнулся.

Далее выполняем необходимые в прерывании действия.

Перед выходом из прерывания снова производим проверку, но в данном случае уже на логическую «1». Только после этого разрешаем данное прерывание и выходим из прерывания.

Внутри обработчика прерывания необходимо произвести увеличение числа нажатий кнопки на 1. Проверить, не произошло ли превышение значения 99. Произвести перевод двоичного кода числа нажатий кнопки в двоично-десятичный код.

В основной программе будем выводить информацию (ВСD-код) на индикаторы. Как видно из схемы, переключение 7-сегментных индикаторов HL1, HL2 производится через порт С по линиям PC2 и  $PC1$ .

Рассмотрим текст программы.

В начале программы выполняем директивы присоединения файла описания выбранной модели контроллера (.include), присвоения удобных имен регистрам общего назначения (.def), присвоения символьному имени числового значения (.set).

```
• ************************ ЗАЛАНИЕ ПАРАМЕТРОВ *********************************
.include"m168def.inc"
                                ; присоединение файла описания ATmega168
                              ; присвоили имя регистру r12
.def nul = r12
def del1 = r13; присвоили имя регистру r13
                               ; присвоили имя регистру r14
.def del2 = r14, присвоили имя регистру r14<br>; присвоили имя регистру r15<br>; присвоили имя регистру r16<br>; присвоили имя регистру r17<br>; присвоили имя регистру r18<br>: присвоили имя регистру r18
.def del3 = r15.def temp = r16def cnt = r17def st_naz = r18\cdot def ml \sqrt{2} raz = r19
                                ; присвоили имя регистру r19<br>; присвоили имя регистру r20
def schet = r20; номер линии INT0
.set INT0\_pin = 2
```
Далее следует секция макрокоманд.

Макрокоманда «uout A, Rd» из РОН в любой РВВ не зависимо от адреса последнего (вместо команд OUT и STS).

Макрокоманда «uin Rd, А» позволяет выполнять пересылку из любого PBB в РОН, не зависимо от адреса PBB (вместо команд IN и  $LDS$ ).

Макрокоманда «usbis A, b» - пропуск следующей команды, если бит  $I/O(A)$ . $b = 1$ . Макрос работает со всеми PBB, в то время, как команда sbis работает только с первыми 31-м PBB.

Макрокоманда «usbic A, b» - пропуск следующей команды, если  $\overline{6}$ ит I/O(A). $b = 0$ . Макрос работает со всеми PBB, в то время, как команда sbic работает только с первыми 31-м PBB.

И, наконец, макрокоманда «Idil Rd, k» непосредственной записи в регистры R0-R15. Как известно, младшие 16 регистров изначально не поддерживают непосредственную адресацию.

```
.macro uout
   \text{if } \omega \text{0} < 0 \times 40out @0, @1.else
      sts @0, @1.endif
.endm
.macro uin
   in @0, @1
   .else
      1ds @0, @1
   .endif
.endm
==============
.macro usbis
   \textbf{if} \ \omega \circ \theta \times 20sbis @0, @1
   .else
      push temp
      uin temp, @0
      sbrs temp, @1
      pop temp
   .endif
.endm
.macro usbic
   sbic @0, @1.else
      push temp
      uin temp, @0
      sbrc temp, @1
      pop temp
   .endif
.endm
.macro ldil
      push temp
      ldi temp, @1
      mov @0, temp
      pop temp
.endm
```
Теперь указываем сегмент памяти для хранения программы - в нашем случае это сегмент C (flash-память).

; выбор сегмента памяти для хранения программы .cseg 

Далее следует секция векторов прерываний. Напомню, что таблица прерываний индивидуальна для каждого контроллера и ее можно найти в инструкции к контроллеру. По сути, нам необходимо только внешнее прерывание INT0, вектор прерывания которого имеет адрес 0х0002 в таблице прерываний. Однако, для нормальной работы программы практически всегда должно быть указано прерывание по сбросу (адрес 0х0000). Оно имеет наивысший приоритет и выполняется сразу после включения контроллера или после нажатия кнопки сброса.

В векторе прерывания прописывается команда безусловного перехода (rimp) на метку, связанную с расположением обработчика прерывания. В нашем случае, для прерывания по сбросу это метка «reset», а для внешнего прерывания INT0 это метка «int 0». Кстати, назвать метку «int0» не получится, потому что «int0» - это внутренне имя одного из битов регистра EIMSK.

• \*\*\*\*\*\*\*\*\*\*\*\*\*\*\*\*\*\*\*\*\*\*\*\*\*\* BEKTOPЫ ПРЕРЫВАНИЙ \*\*\*\*\*\*\*\*\*\*\*\*\*\*\*\*\*\*\*\*\*\*\*\*\*\*\*\*  $.$ org $\theta$ rjmp reset ; сброс .org  $2$ rjmp int 0 ; внешний запрос на прерывание 0 .org  $4$ ; внешний запрос на прерывание 1 reti  $.org<sub>6</sub>$ reti ; прерывание 0 по изменению состояния выводов  $.$  org  $8$ reti ; прерывание 1 по изменению состояния выводов .org  $10$ ; прерывание 2 по изменению состояния выводов reti .org  $12$ reti ; тайм-аут сторожевого таймера .org  $14$ ; совпадение в канале А таймера/счётчика Т2 reti  $.org<sub>16</sub>$ ; совпадение в канале В таймера/счётчика Т2 reti .org  $18$ ; переполнение таймера/счётчика Т2 reti

В прерываниях, которые не используются, ставят «заглушки» в виде команд reti.

 $\overline{7}$ 

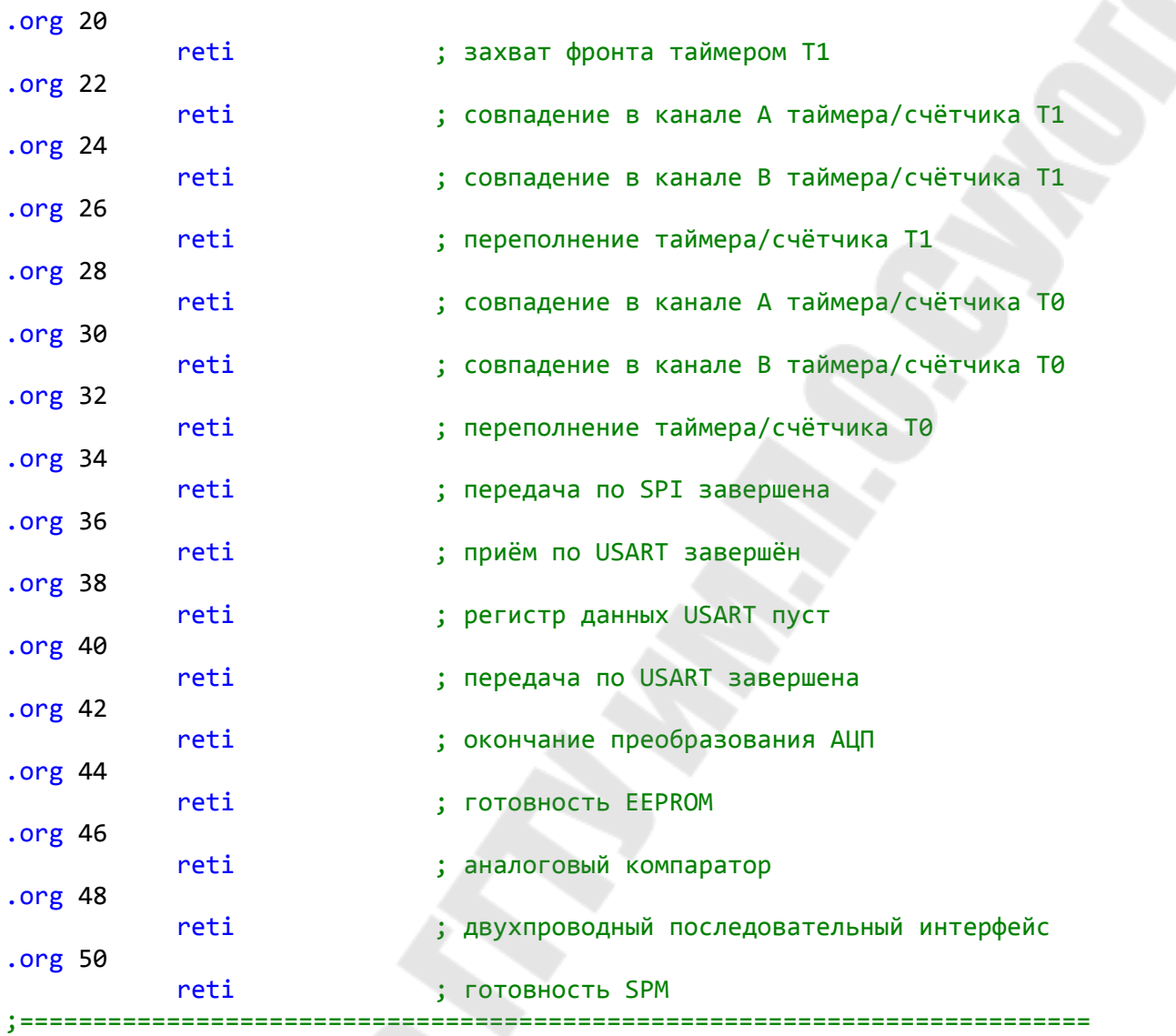

Далее следует секция инициализации. Секция начинается меткой «reset:». В начале данной секции производим обнуление всех регистров общего назначения (РОН) и всех ячеек оперативной памяти (ОЗУ).

После этого выполняем инициализацию стека и портов ввода/вывода.

При настройке портов линию PD2, к которой присоединена кнопка, настраиваем на ввод и подключаем подтягивающий резистор.

Линии порта В, к которым подключены аноды индикаторов, настраиваем на вывод и подаем в порт В начальное значение, соответствующее отображению на индикаторах «00».

Линии PC2 и PC1, подключенные к общим катодам индикаторов, также настраиваем на вывод.

В этой же секции программы производим настройку внешнего прерывания. Вначале задаем режим прерывания - по спадающему фронту, а затем разрешаем прерывание INT0 локально.

И, наконец, производим глобальное разрешение прерываний.

```
. ****************************** MHMUMAJM3AUMA *********************************
reset:
; чистка 03У
    ldi zl, low(sram_start)
                            ; адрес начала ОЗУ в индекс
    ldi zh, high(sram start)
    clr temp
                            ; очищаем temp
clr ram:
    st z+, temp
                            ; пишем «0» в ячейку памяти
    cpi zh, high(ramend+1)
                            ; достиг ли СБ индекса конца 03У?
    brne clr ram
                           ; продолжаем чистку
    cpi zl, low(ramend+1); достиг ли МБ индекса конца ОЗУ?
    brne clr ram
                            ; продолжаем чистку
    clr z1; чистим индекс
    clr zh
; чистка РОН
    1di zl, 30
    clr zh
clr ron:
    dec zl
    st z, zh
    brne clr ron
инициализация стека
    ldi temp, high(ramend)
    uout sph, temp
    ldi temp, low(ramend)
    uout spl, temp
; инициализация портов
    cbi ddrd, 2
                            ; настройка линии PD2 на ввод
    sbi portd, 2
                           ; подключение подтягивающего резистора
    ldi temp, 0b111111111
                            ; настройка порта В на вывод
    uout ddrb, temp
    ldi temp, 1<<PC2|1<<PC1 ; настройка линий PC2 и PC1 на вывод
    uout ddrc, temp
    ldi st raz, 0b00111111
                            ; начальный вывод «00» на индикаторы
    ldi ml raz, 0b00111111
; инициализация прерывания INT0
    ldi temp, 1<<ISC01|0<<ISC00 ; настройка срабатывания по спадающему
                            ; фронту (по замыканию контакта)
    uout eicra, temp
    ldi temp, 1<<INT0
                            ; локальное разрешение прерывания INT0
    uout eimsk, temp
                            ; глобальное разрешение прерываний
    sei
```
Теперь следует секция основной программы (метка «main:»).

Не смотря на название секции, в ней может вообще ничего не происходить. Но в нашем случае, в основной программе будет производиться вывод информации на индикаторы. Поскольку в программе используется динамическая индикация, алгоритм вывода будет следующий.

- 1. Выводим в порт В код для старшего разряда.
- 2. Включаем старший разряд (PC2 = 0).
- 3. Задаем задержку времени.
- 4. Выключаем старший разряд (РС2 = 1).
- 5. Повторяем п.1 п.4 для младшего разряда.

Контроллер будет всё время работать в основной программе, до того момента, пока не сработает прерывание.

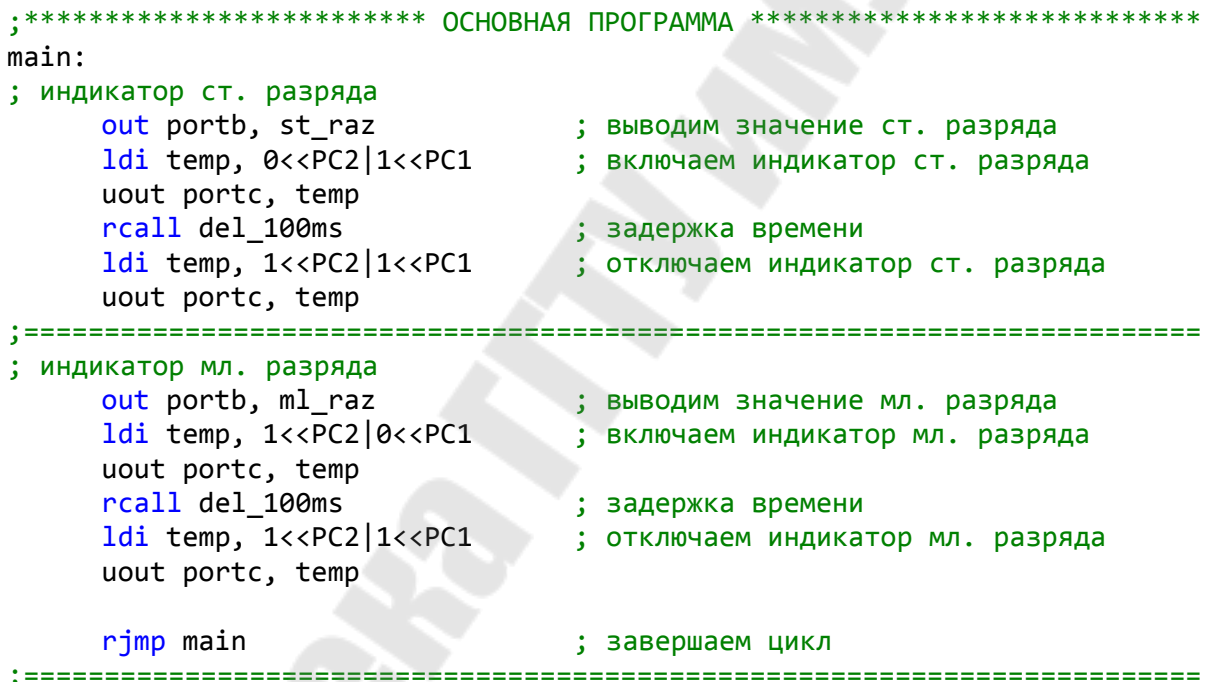

Теперь следует секция обработчиков прерываний. В данной секции присутствует всего один обработчик (метка «int 0:»).

Обработчик вначале сохраняет важную информацию (состояние регистров *temp* и *sreg*) в стек (*push*). Это необходимо в связи с тем, что прерывание может произойти в любой точке основной программы, а внутри прерывания состояние указанных регистров может меняться и меняется. После окончания прерывания в основную программу вернутся совершено другие значения регистров temp и sreg, чем были до прерывания, и ход основной программы будет нарушен.

Затем происходит локальный запрет прерываний INT0, чтобы дребезг контактов не влиял на работу программы. Далее следует блок защиты от дребезга. Пять раз с интервалом 500 мкс проверяем состояние линии INT0 на равенство нулю. Если дребезга нет, переходим к основной процедуре.

В основной процедуре происходит приращение счётного регистра *cnt*, сравнение его содержимого с максимальным значением и перевод в ВСD-код.

Процедура перевода состоит в том, что из значения счётного регистра, которое не превышает 99, вычитают число 10 и подсчитывают количество удавшихся вычитаний. Например, если в счётном регистре будет значение 72<sub>10</sub>, то число удачных вычитаний будет равно 7. Это количество и составляет значение старшего разряда, и временно (до окончания преобразования) хранится в регистре *cnt*. Остаток же составляет значение младшего разряда.

Однако, вывести ВСD-коды разрядов непосредственно на индикаторы не получится. Вначале необходимо используя ВСD-коды взять из таблицы соответствующие коды для 7-сегментного индикатора.

Выбор кода из массива производится путем задания адреса в массиве, равного значению метки массива («massiv:») плюс значение ВСD-кода соответствующего разряда.

После преобразования возвращаем из стека значение регистра  $cnt.$ 

Завершаем процедуру прерывания проверкой отпускания кнопки, разрешением прерывания INT0 и восстановлением значений регистров temp и sreg.

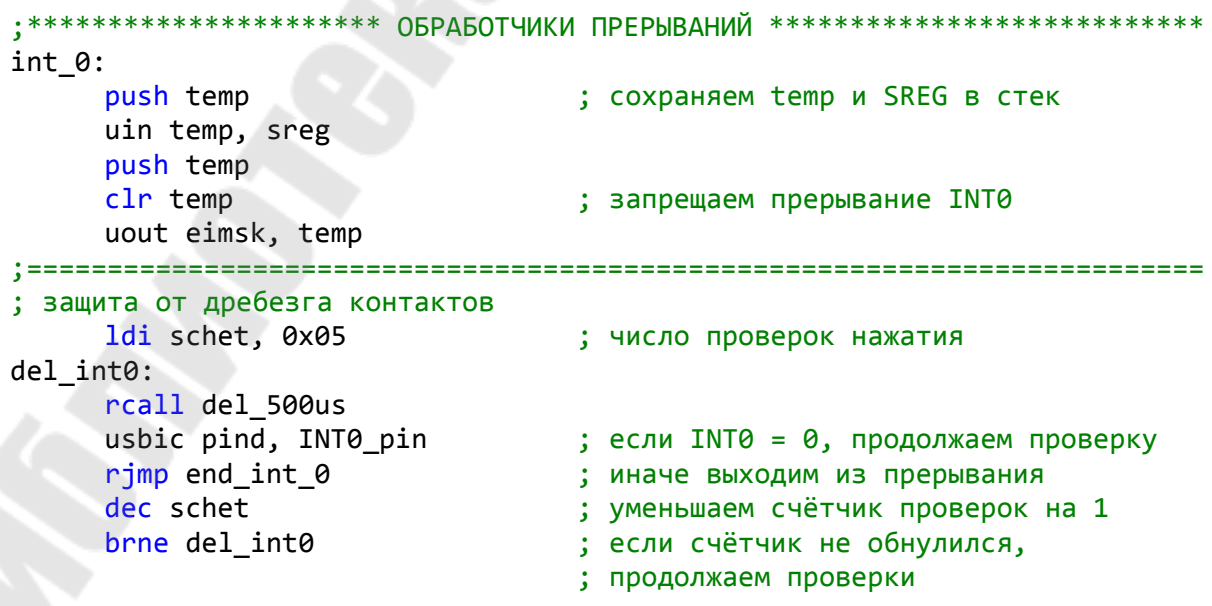

11

```
; основная процедура
                               ; приращение счётчика нажатий на 1
     inc cnt
     cpi cnt, 100
                               ; сравнение счётчика с числом 100
     brne conv
                                ; если счётчик меньше 100, то переходим
                               ; к переводу счётчика в ВСD
     ldi cnt, 0
                               ; если счётчик переполнен,
                                ; то его обнуляем
; преобразование двоичного кода в ВСD-код
conv:
     push cnt
                                ; сохраняем cnt в стек
     clr temp
                               ; обнуляем temp
loop:
                               ; вычитаем 10 из числа нажатий
     subi cnt, 10
                               ; если меньше 10, то переходим дальше
     brcs back
                               ; переносим 1 в разряд десятков
     inc temp
     rjmp loop
                               ; переходим к очередному вычитанию 10-и
back:
     subi cnt, -10; возвращаем назад значение счёта,
                                ; если остаток меньше 10
; получаем код младшего разряда ml raz для LED
     clr nul
                               ; сброс nul
     ldi zl, low(massiv*2); инициализация массива ВСD-кодов
     ldi zh, high(massiv*2)
     add zl, cnt
                               ; сложение начального адреса
                                ; массива с числом cnt
     adc zh, nul
                          ; загрузка в ml_raz значения из таблицы
     lpm ml raz, z
; получаем код старшего разряда st_raz для LED
                           \frac{1}{2} ; c6poc nul
     clr nul
     1di zl, low(massiv*2); инициализация массива ВСD-кодов
     1di zh, high(massiv*2)
     add zl, temp
                                ; сложение начального адреса массива
                                ; с числом temp
     adc zh, nul
     lpm st raz, z
                                ; загрузка в st_raz значения из таблицы
                               ; восстанавливаем cnt из стека
     pop cnt
; перед выходом из прерывания INT0 ждем, когда установится "1"
end int 0:
     usbis pind, INT0_pin
                              если INT0 = 1, продолжаем проверку;
                                ; иначе, продолжаем ждать
     rimp end int 0
                               ; задаем число проверок размыкания
     ldi schet, 0x0a
                               ; контакта
del2 int0:
                               ; длительность одной проверки
     rcall del 500us
     \frac{recall \text{ cell} \text{0}}{1} and \frac{1}{2} and \frac{1}{2} and \frac{1}{2} and \frac{1}{2} and \frac{1}{2} and \frac{1}{2} and \frac{1}{2} and \frac{1}{2} and \frac{1}{2} and \frac{1}{2} and \frac{1}{2} and \frac{1}{2} and \frac{1}{2} and \frac{1}{2} and 
                               ; иначе, продолжаем ждать
                               ; уменьшаем счётчик проверок на 1
     dec schet
                               ; если счётчик не обнулился,
     brne del2 int0
                               ; продолжаем проверки
```

```
12
```
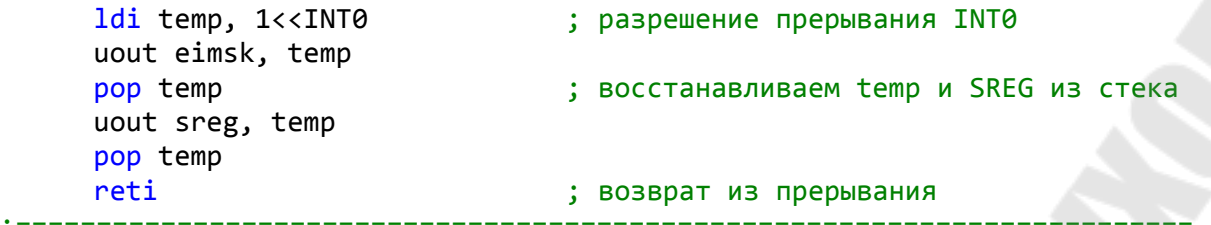

При размещении элементов в массиве необходимо помнить, что в строке должно быть чётное количество элементов (кроме последней строки), либо все элементы должны быть в одной строке.

```
• ******************************** MACCMBbI **********
                                                   ***************
; массив кодов десятичных чисел
massiv:
.db 0b00111111, 0b00000110
                            ; код 0,1
                             ; код 2,3
.db 0b01011011, 0b01001111
.db 0b01100110, 0b01101101
                             ; код 4,5
.db 0b01111101, 0b00000111
                             ; код 6,7
.db 0b01111111, 0b01101111
                             ; код 8,9
```
Секция подпрограмм задержки содержит две подпрограммы, построенные на принципе циклического уменьшения константы на 1. При этом константа задается в регистрах del1, del2, del3. Ее величина определяет длительность задержки.

```
• ****************************** 3AAEPXKU ***********************************
; подпрограмма задержки на 500 мкс
del 500us:
         ldil del1, 51
         ldil del2, 6
loop 1:dec del1
         brne loop 1
         dec del2brne loop_1
         ret
; подпрограмма задержки на 100 мс
del 100ms:
         ldil del1, 245
         ldil del2, 15
         ldil del3, 5
loop_2:
         dec del1
         brne loop 2
         dec del2brne loop_2
```

```
dec del3
brne loop_2
                        ================
```
Расчёт значений констант указанных регистров основан на величине необходимой задержки, значении тактовой частоты и числа тактов, необходимых для выполнения каждой команды подпрограммы. Кроме того, расчёт точных значений может быть выполнен при помощи утилиты «AVR Delay» для Androuid.

#### 1.4. Задание для самостоятельной работы

1. Модифицируйте рассмотренную выше программу для вывода на индикаторы трёхразрядного числа.

2. Дополните схему вторым кнопочным выключателем, подключенным ко входу INT1 и выполняющим функцию сброса информации, отображаемой на индикаторах.

## Практическая работа № 2 Передача байта данных по интерфейсу SPI

#### 2.1. Цель работы

- 1. Работа с интерфейсом SPI.
- 2. Программирование таймера/счётчика.
- 3. Программирование аналого-цифрового преобразователя.
- 4. Работа с таблицей данных.

#### 2.2. Постановка задачи

Для схемы соединения двух микроконтроллеров, приведенной на рис. 2.1, написать управляющую программу, которая позволит передавать информацию о состоянии переключателей SB1 на светодиодный индикатор VD1.

#### 2.3. Пример решения задачи

Для решения поставленной задачи необходимо настроить один микроконтроллеров в режим передатчика (master), а второй – в режим приемника (slave). Передатчик будет осуществлять считывание состояния подключенных к порту D переключателей, и формировать последовательный двоичный код, который будет передан приемнику.

Приемник, в свою очередь, будет выполнять приём и дешифрацию полученного кода, и формировать параллельный двоичный код, который будучи отправлен в порт D приемника, приведет к включению светодиодов индикатора VD1.

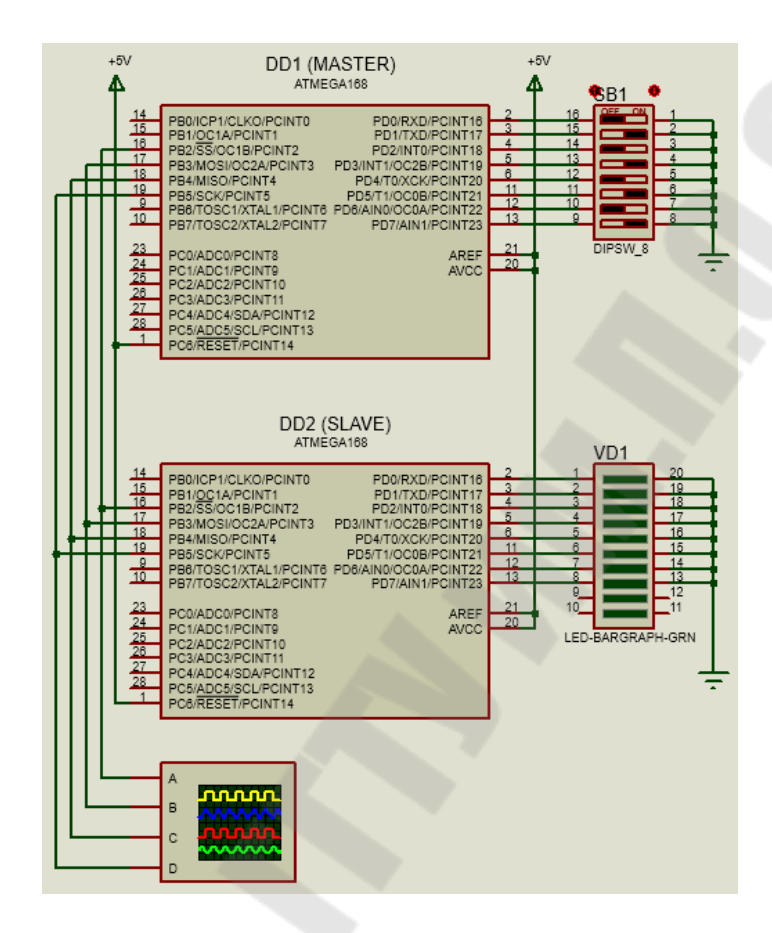

Рис. 2.1. Схема соединения контроллеров по интерфейсу SPI

Важно помнить, что передачу информации можно контролировать двумя способами. Во-первых, через прерывания по завершению передачи через SPI (адрес 34), а во-вторых, путем контроля флага SPIF окончания передачи через SPI, который расположен в регистре SPRS. В данном примере воспользуемся вторым способом.

Рассмотрим текст программы для передающего устройства.

В начале программы выполняем директивы присоединения файла описания выбранной модели контроллера (.include) и присвоения удобных имен регистрам общего назначения (.def).

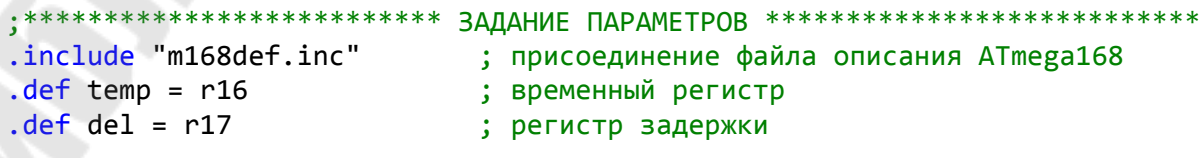

Далее следует секция макрокоманд.

```
; Макрокоманда "uout A, Rd" пересылки из РОН в любой РВВ
; не зависимо от адреса РВВ (вместо команд OUT и STS)
.macro uout
    \textbf{if} \ \omega \ 60 < 0 \times 40out @0, @1.else
        sts @0, @1.endif
.endm
===============
; Макрокоманда "uin Rd, A" пересылки из любого PBB в РОН
; не зависимо от адреса PBB (вместо команд IN и LDS)
.macro uin
    in \omega0, \omega1
    .else
        lds \omega, \omega1
    .endif
.endm
```
Указываем сегмент памяти для хранения программы.

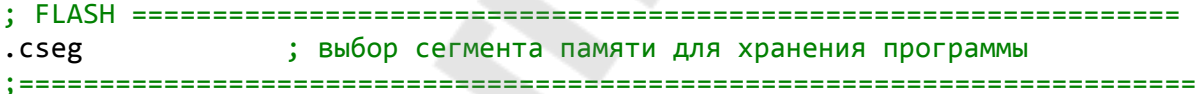

Далее следует секция векторов прерываний. В данной секции активен только один вектор (reset), однако при необходимости контролировать передачу информации через прерывания можно активировать ещё и вектор прерывания по завершению передачи SPI.

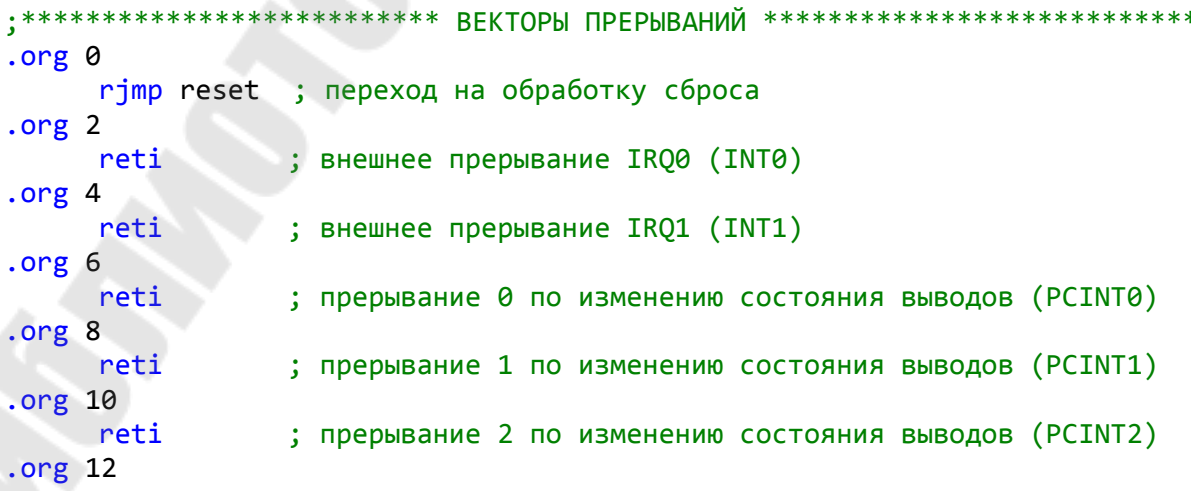

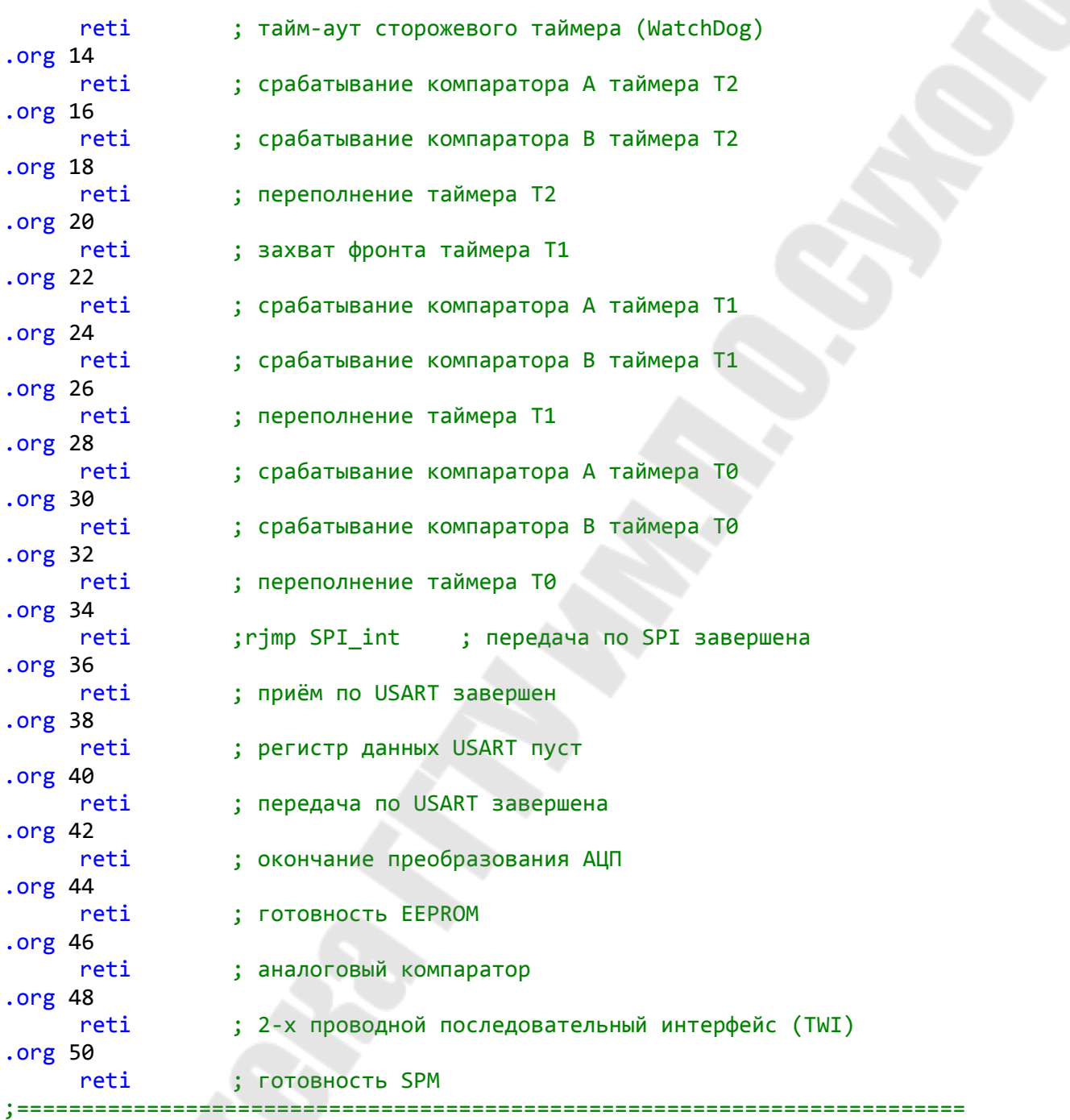

Далее следует секция инициализации. Кроме обнуления регистров и памяти здесь выполняется настройка порта D передатчика на прием сигналов и к нему подключаются подтягивающие резисторы. Далее конфигурируются четыре линии порта В, задействованные в работе интерфейса SPI.

И, наконец, настраиваем сам интерфейс SPI: включаем SPI, запрещаем прерывания по SPI, устанавливаем порядок передачи данных, делаем контроллер ведущим, задаем полярность и фазу тактового сигнала, а также скорость передачи данных.

При этом порядок передачи, полярность и фаза тактового сигнала особого значения не имеют. Необходимо лишь, чтобы эти настройки совпадали у передатчика и приемника.

```
reset:
; чистка 03У
         zl,low(sram_start)
                          ; адрес начала ОЗУ в индекс
    ldi
    ldi
         zh, high(sram_start)
    clr temp
                           ; очищаем temp
clr ram:
                           ; пишем 0 в ячейку памяти
    st z+, temp
    cpi zh, high(ramend+1)
                           ; достиг ли СБ индекса конца 03У?
                          ; продолжаем чистку
    brne clr_ram
                          ; достиг ли МБ индекса конца ОЗУ?
         zl,low(ramend+1)
    \mathsf{cpi}brne clr ram
                          ; продолжаем чистку
    clr; чистим индекс
         71clr zh
; чистка РОН
    ldi
         zl, 30
    c1rzh
clr ron:
    dec z1st z, zh
    brne clr_ron
; инициализация стека
    ldi temp, high(ramend)
    uout sph, temp
    ldi temp, low(ramend)
    uout spl, temp
; инициализация портов
; установка порта D на ввод с включенными подтягивающими резисторами
    ldi temp, 0b111111111
    uout portd, temp
    1di temp, 1 < PBS 1 < PBS 1 < PBSuout ddrb, temp ; MOSI, SCK и SS на вывод
                      ; устанавливаем высокий уровень на SS
    sbi portb, 2
    sbi portb, 4
                      ; включаем подтяг. резистор на MISO
; инициализация SPI
    1di temp, 0b01010011
       0b[0]xxxxxxx - разрешение прерывания от SPI
 SPIE
: SPE
      0bx[1]xxxxxx - включение SPI
0bxxx[1]xxxx - ведущий или ведомый (ведущий)
: MSTR
; CPOL
       0bxxxx[0]xxx - полярность тактового сигнала (положительная)
; CPHA
       0bxxxxx[0]xx - фаза тактового сигнала (по нараст. фронту)
```

```
; SPR1:0 0 0bxxxxxx[11] - скорость передачи (fclk/4)
     uout spcr, temp
                              ; разрешение прерываний
;sei
```
Основная программа посредством порта D осуществляет приём информации в параллельном двоичном коде с блока микропереключателей SB1. Далее следует отправка полученного байта информации по последовательному каналу, начинающаяся установкой низкого уровня на линии SS контроллера. При этом процесс передачи контролируется не по прерываниям, а путём проверки флага окончания отправки - 7-го бита регистра SPSR. Как только флаг окончания передачи будет установлен, на линии SS необходимо установить высокий уровень. Далее процедура отправки пакета может быть повторена.

```
main:uin temp, pind
                   ; чтение порта D
                    ; устанавливаем низкий уровень на SS
    cbi portb, 2
    uout spdr, temp ; отправляем 8 бит
; ожидаем окончания отправки
wait:
    uin temp, spsr
                 ; проверяем флаг окончания отправки
    sbrs temp, 7
    rjmp wait
    sbi portb, 2
                     ; устанавливаем высокий уровень на SS
; пауза между пакетами
    rcall del 50us
                     ; пауза между пакетами
    rjmp main
                     ; переходим к отправке нового пакета
; подпрограмма задержки на 50 мкс
del 50us:
    ldi del, 134
loop:
    dec del
    brne loop
    nop
    ret
```
#### 2.4. Задание для самостоятельной работы

1. Напишите программу для контролера-приёмника.

2. Напишите эту же программу, используя систему прерываний для контроля передачи информации.

3. Используйте АЦП для задания передаваемой величины и ЦАП для вывода полученного результата на принимающей стороне.

## **Практическая работа № 3 Управление униполярным шаговым двигателем**

### *3.1. Цель работы*

- 1. Управление шаговым двигателем.
- 2. Программирование таймера/счётчика.
- 3. Программирование аналого-цифрового преобразователя.
- 4. Работа с таблицей данных.

### *3.2. Постановка задачи*

Для схемы управления униполярным шаговым двигателем (ШД), приведенной на рис. 3.1, написать управляющую программу, которая позволит регулировать частоту «шагания» двигателя с помощью потенциометра, подключенного ко входу аналого-цифрового преобразователя (АЦП) микроконтроллера.

## *3.3. Пример решения задачи*

Анализируя схему, приведенную на рис. 3.1, можно отметить, что каждая полуобмотка ШД подключена к общему проводу схемы через один из транзисторов VT1…VТ4, а средние точки обеих обмоток соединены с источником питания +24B. Таким образом, для того, чтобы ток протекал по полуобмотке ШД необходимо открыть соответствующий транзистор путём подачи на его базу от микроконтроллера логической «1».

За счёт определённой последовательности отпирания транзисторов можно задать различные режимы работы ШД: полношаговые «1-1» или «2-2» и полушаговый «1-2».

Таким образом, для управления ШД необходимо на каждом его шаге выставлять на линиях PD0, PD1, PD5, PD6 порта D определенный двоичный код.

Частота «шагания» ШД будет определяться частотой смены двоичных кодов на линиях порта D. Эту частоту необходимо задавать с помощью потенциометра, подключенного ко входу АЦП микроконтроллера.

Рассмотрим текст программы.

В начале следует стандартный набор процедур: присоединение файла описания контроллера, присвоение имен регистрам, макрокоманды, определение сегмента памяти для хранения программы.

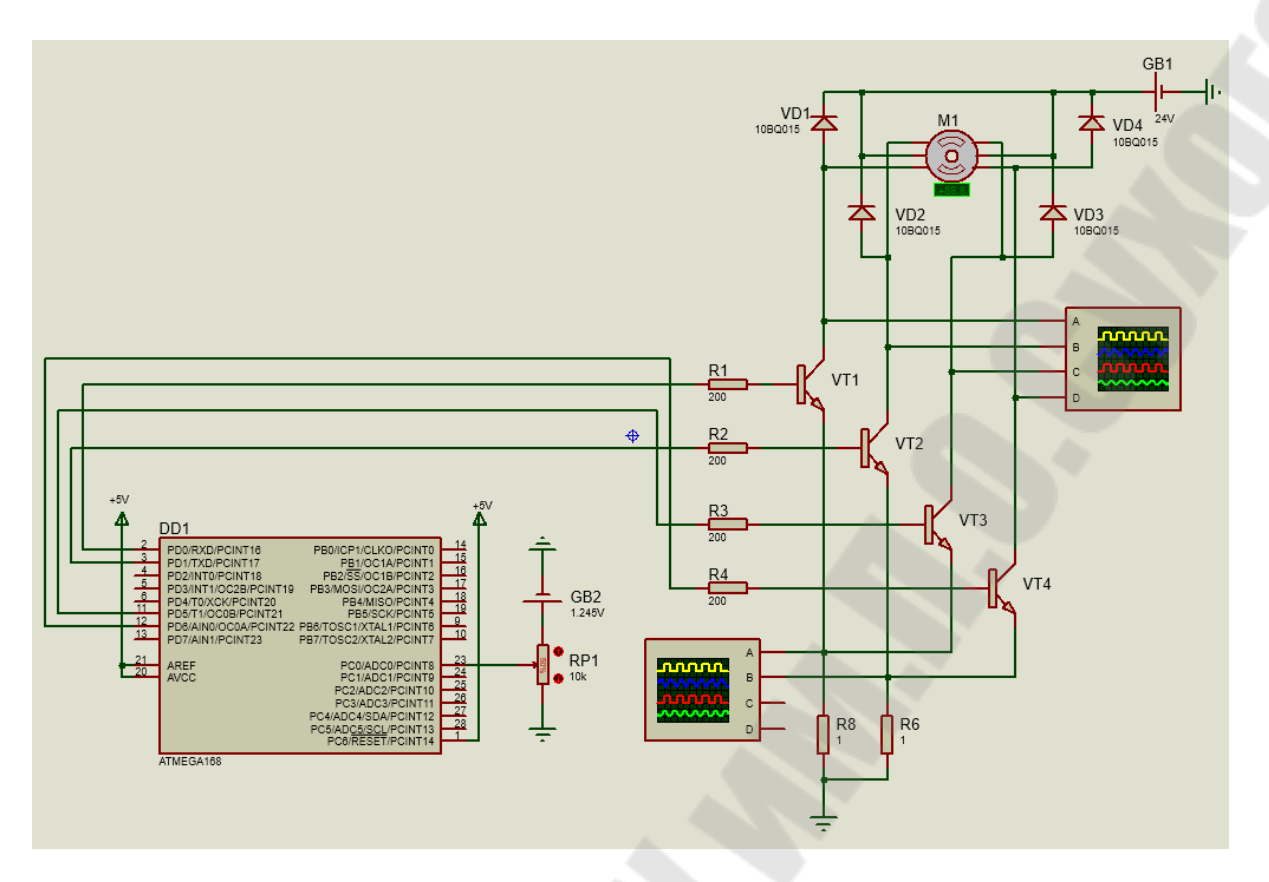

Рис. 3.1. Схема управления униполярным шаговым двигателем

```
• *************************** ЗАДАНИЕ ПАРАМЕТРОВ ******************************
.include "m168def.inc"
                           ; присоединение файла описания
ATmega168
.def temp = r16; временный регистр
.def temp2 = r17; временный регистр
def cnt = r18; счётчик состояний
.macro uout
    \textbf{if} \ \textbf{00} < 0 \times 40out @0, @1.else
         sts @0, @1
    .endif
.endm
.macro uin
    .if @1 < 0x40in @0, @1
    .else
         1ds @0, @1
    .endif
.endm
```

```
;=================
             ====================================
.macro usbis
    sbis @0, @1.else
        push temp
        uin temp, @0
        sbrs temp, @1pop temp
    .endif
.endm
===========
.macro usbic
    \textbf{if} \space \textbf{0} 0 \space < \space 0x20sbic @0, @1.else
        push temp
        uin temp, @0
        sbrc temp, @1
        pop temp
    .endif
.endm
.macro ldil
        push temp
        1di temp, @1mov @0, temp
        pop temp
.endm
.cseg
                 ; выбор сегмента памяти для хранения программы
```
В секции векторов прерывания указываем метки перехода для прерываний по сбросу «reset», по срабатыванию компаратора канала А таймера/счётчика T2 «timer2\_int» и по окончанию преобразования АЦП «adc int».

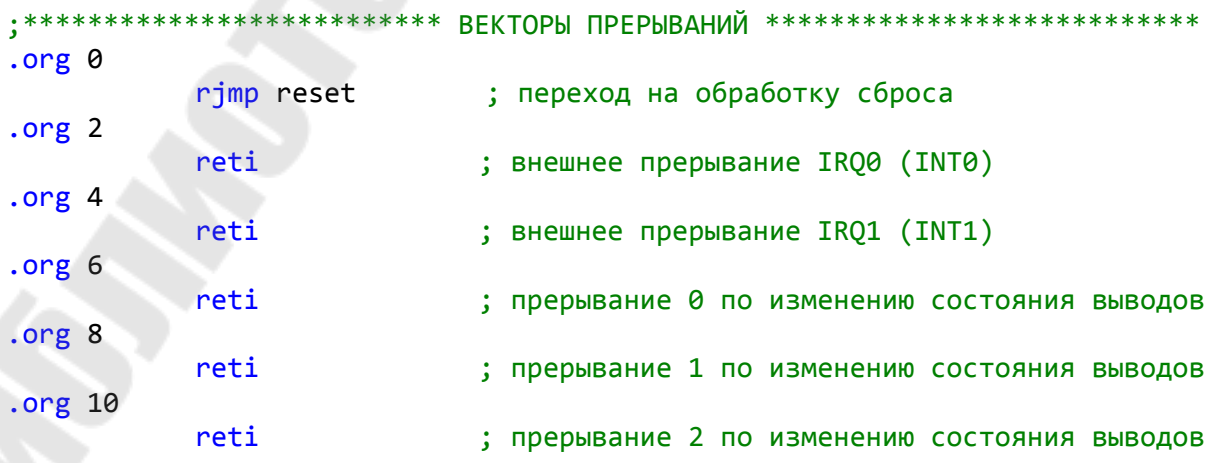

```
22
```
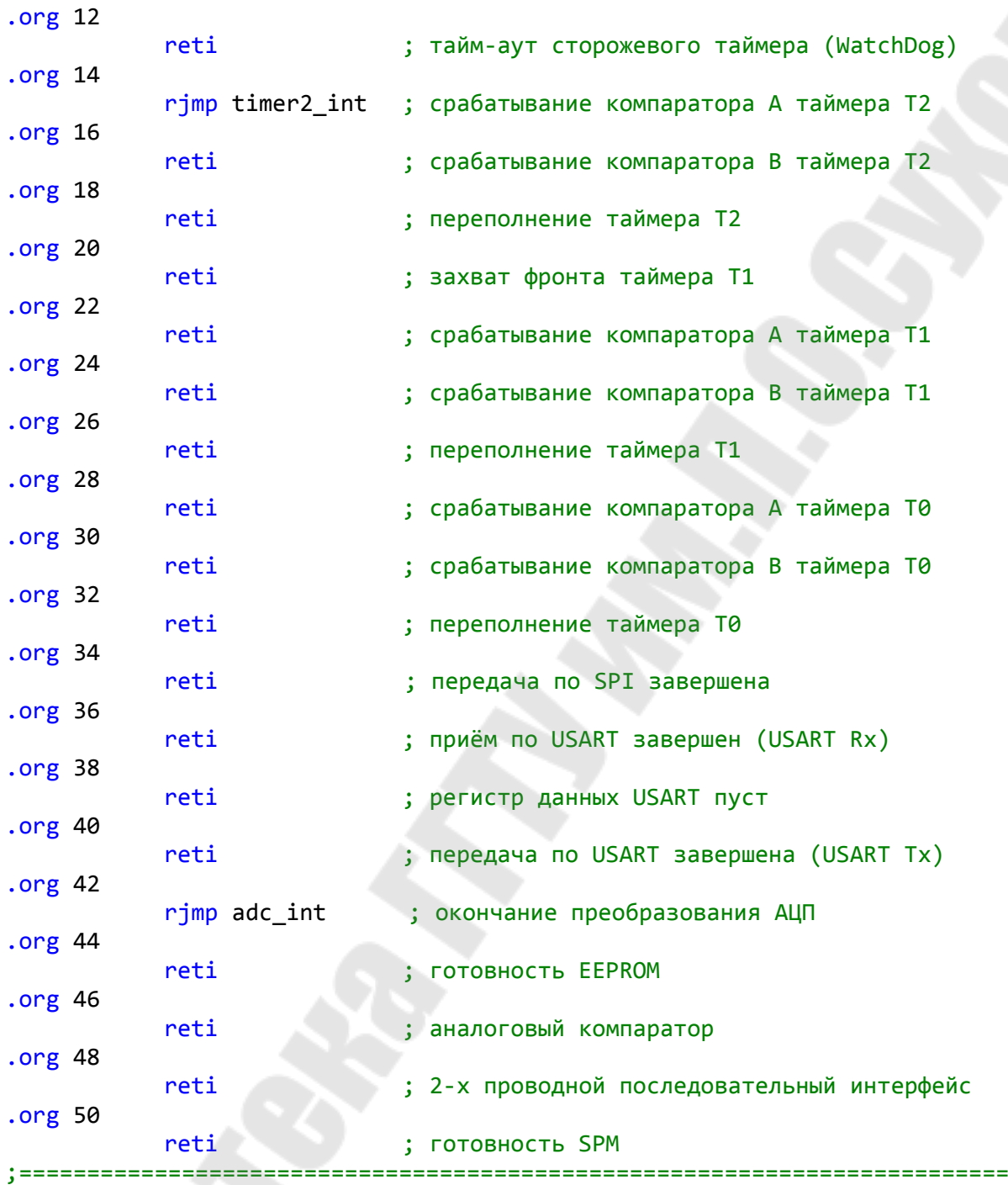

Секция инициализации начинается с процедур обнуления РОН и ОЗУ, затем следует стандартная процедура загрузки указателя стека и настройка портов ввода/вывода. Кроме того, в данном примере, происходит отключение цифрового буфера входа ADC0 (хотя это не обязательно), а также загружается начальный адрес таблицы состояний ШД в индексный регистр Z.

;\*\*\*\*\*\*\*\*\*\*\*\*\*\*\*\*\*\*\*\*\*\*\*\*\*\*\*\*\* ИНИЦИАЛИЗАЦИЯ \*\*\*\*\*\*\*\*\*\*\*\*\*\*\*\*\*\*\*\*\*\*\*\*\*\*\*\*\* reset:

```
; чистка ОЗУ
    Ldi zl, low(sram start)
                           ; адрес начала ОЗУ в индекс
    Ldi zh, high(sram start)
    clr temp
                            ; очищаем temp
clr_ram:
    st z+, temp; пишем 0 в ячейку памяти
                           ; достиг ли СБ индекса конца 03У?
    cpi zh, high(ramend+1)
    brne clr ram
                           ; продолжаем чистку
    cpi zl, low(ramend+1); достиг ли МБ индекса конца ОЗУ?
    brne clr ram
                           ; продолжаем чистку
    clr zl; чистим индекс
    clr zh
; чистка РОН
    Ldi zl, 30
    clr zh
clr ron:
    dec zl
    st z, zh
    brne clr ron
инициализация стека
    ldi temp, high(ramend)
    uout sph, temp
    ldi temp, low(ramend)
    uout spl, temp
=================
; инициализация портов
    usbis didr0, ADC0D ; отключение цифрового буфера линии ADC0<br>ldi temp, 0b01100011 ; установка PD0, PD1, PD5, PD6 на вывод
    uout ddrd, temp
    ldi zl, low(full_2*2) ; загрузка адреса таблицы состояний
    1di zh, high(full 2 * 2)
```
Секция инициализации продолжается настройкой режима работы таймера/счётчика Т2. Таймер настраивается на режим «сброс при совпадении», то есть частота прерываний будет зависеть от константы, записанной в регистр сравнения таймера. Здесь также задается делитель тактовой частоты, и разрешаются прерывания по совпадению в канале А

Далее следует инициализация АЦП. Выбираем аналоговый вход АDC0, смещение результата вправо, разрешаем работу АЦП, однократное преобразование без автоматического перезапуска. Обязательно разрешаем прерывания от АЦП и выбираем делитель, такой, чтобы частота работы АЦП составляла от 50 до 200 кГц.

После всего разрешаем прерывания глобально.

```
; инициализация таймера Timer_2
      ldi temp, 0b01111111 ; начальная установка скважности
      uout ocr2a, temp
      ldi temp, 0b00000010   
; COM2A1:0 0b[00]xxxxxx ‐ режим формирования выходного сигнала OC2A
; COM2B1:0 0bxx[00]xxxx ‐ режим формирования выходного сигнала OC2B
           ; ‐        0bxxxx[00]xx ‐ зарезервирован
; WGM21:0  0bxxxxxx[10] ‐ режим работы таймера (CTC)
      uout tccr2a, temp         
      ldi temp, 0b00000111   
; FOC2A    0b[0]xxxxxxx ‐ принудительное изменение состояния OC2A
; FOC2B    0bx[0]xxxxxx ‐ принудительное изменение состояния OC2B
; ‐        0bxx[00]xxxx ‐ зарезервированы
; WGM22    0bxxxx[0]xxx ‐ режим работы таймера (быстрая ШИМ)
; CS22:0   0bxxxxx[111] ‐ выбор тактового источника с предделителем  
                            ;           частоты 8МГц/8=1МГц  
; При тактовой частоте 8МГц с включенным делителем на 8 имеем частоту 
1МГц/1024/256=3,8 Гц
      uout tccr2b, temp       
      ldi temp, 0b00000010   
; ‐        0b[00000]xxx ‐ зарезервировано
; OCIE2B   0bxxxxx[0]xx ‐ разрешение прерывания по совпадению в канале B
; OCIE2A   0bxxxxxx[1]x ‐ разрешение прерывания по совпадению в канале A
; CS22:0   0bxxxxxxx[0] ‐ разрешение прерывания по переполнению
      uout timsk2, temp       
;=========================================================================
; инициализация АЦП 
      ldi temp, 0b00000000   
; REFS1:0 0b[00]xxxxxx ‐ выбор ИОН (напряжение AREF)
; ADLAR   0bxx[0]xxxxx ‐ смещение 10‐битного результата вправо
; ‐       0bxxx[0]xxxx ‐ зарезервирован
; MUX3:0  0bxxxx[0000] ‐ выбор аналогового входа (ADC0)
      uout admux, temp
      ldi temp, 0b11001011   
; EDEN    0b[1]xxxxxxx ‐ разрешение работы АЦП
; ADSC    0bx[1]xxxxxx ‐ однократное преобразование
; ADFR    0bxx[0]xxxxx - разрешение автоматического запуска АЦП<br>; ADIF    0bxxx[0]xxxx - сброс флага прерывания АЦП
; ADIF    0bxxx[0]xxxx ‐ сброс флага прерывания АЦП
; ADIE    0bxxxx[1]xxx ‐ разрешение прерывания от АЦП
; ADPS2:0 0bxxxxx[011] ‐ выбор делителя частоты 8МГц/8/8=125 кГц
      uout adcsra, temp
      sei       ; глобальное разрешение прерываний
;=========================================================================
```
Теперь следует секция основной программы (метка «main:»), которая представляет собой пустой цикл.

;\*\*\*\*\*\*\*\*\*\*\*\*\*\*\*\*\*\*\*\*\*\*\*\*\*\* ОСНОВНАЯ ПРОГРАММА \*\*\*\*\*\*\*\*\*\*\*\*\*\*\*\*\*\*\*\*\*\*\*\*\*\*\*\*\*\*\*\* main:

Основные действия происходят в обработчиках прерываний. В прерывании от АЦП происходит чтение результата преобразования АЦП. Не смотря на то, что результат в данном примере не превышает 8 бит, необходимо читать оба байта регистра ADC (сначала младший, затем старший). Младший байт результата копируется в регистр сравнения таймера.

В прерывании от таймера/счётчика Т2 производим считывание байта, определяющего состояние ШД на текущем шаге, из массива и отправляем его в порт D. При этом ведем подсчёт считанных из массива байт (состояний). Если все состояния из массива выбраны, сбрасываем адрес элементов массива в индексном регистре Z и счётчик числа элементов массива *cnt*. В конце этого прерывания запускаем новое преобразование АЦП.

```
; обработка прерывания от АЦП
adc int:
                     ; вывод младшего байта АЦП в регистр temp<br>; вывод старшего байта АЦП в регистр temp2
    uin temp, adcl
    یں دریابی aacl<br>uin temp2, adch<br>uout ocr2a, temp
                       ; запись результата из АЦП в регистр
                        ; сравнения OCR2A Timer 2
    reti
; обработка прерывания от Timer_2
timer2 int:
    lpm temp, z+
                       ; чтение очередного элемента таблицы
    uout portd, temp
                       ; состояний и отправка в порт D
                       ; увеличение счётчика
    inc cnt
    cpi cnt, 4
                        ; сравнение счётчика с числом состояний
                        ; двигателя
    brne end_t2_int
                        ; окончание прерывания, если все
                        ; состояния пройдены
    ldi zl, low(full_2*2) ; загрузка адреса таблицы состояний
    1di zh, high(full_2*2)
    clr cnt
                       ; сброс счётчика
end_t2_int:
     1di temp, 0b11001011 ; запускаем новое преобразование от АЦП
    uout adcsra, temp
    reti
```
Массив состояний ШД для полношагового режима «2-2» (режим так называется, потому что на каждом шаге включены две полуобмотки) представляет собой четыре байта, в каждом из которых присутствуют только 2 логические «1». Эти «единицы» соответствуют полуобмоткам ШД, которые необходимо подключить на текущем ша $re$ 

```
; таблица состояний ШД
full 2:.db 0b00000011, 0b00100010, 0b01100000, 0b01000001
```
#### 3.4. Задание для самостоятельной работы

1. Напишите программу для управления биполярным шаговым двигателем с использованием драйвера L298.

2. Напишите программу, позволяющую сделать двигателю заданное число шагов в одном из направлений, а затем столько же в противоположном.

3. Напишите программу, в которой шаговый двигатель будет совершать один шаг при каждом замыкании кнопочного выключателя, соединенного со входом INT0.

### Практическая работа № 4

### Получение периодической функции при помощи таблицы

#### 4.1. Цель работы

1. Приобрести навыки формирования периодических функций путем задания их в виде таблиц.

2. Приобрести навыки программирования  $\boldsymbol{M}$ применения 8-битного таймера для отсчёта интервалов времени.

#### 4.2. Постановка задачи

Для схемы, приведенной на рис. 4.1, написать управляющую программу, которая позволит получить на выходе цифро-аналогового преобразователя (ЦАП) периодическую функцию, частоту которой можно регулировать с помощью потенциометра, подключенного ко входу аналого-цифрового преобразователя (АЦП) микроконтроллера.

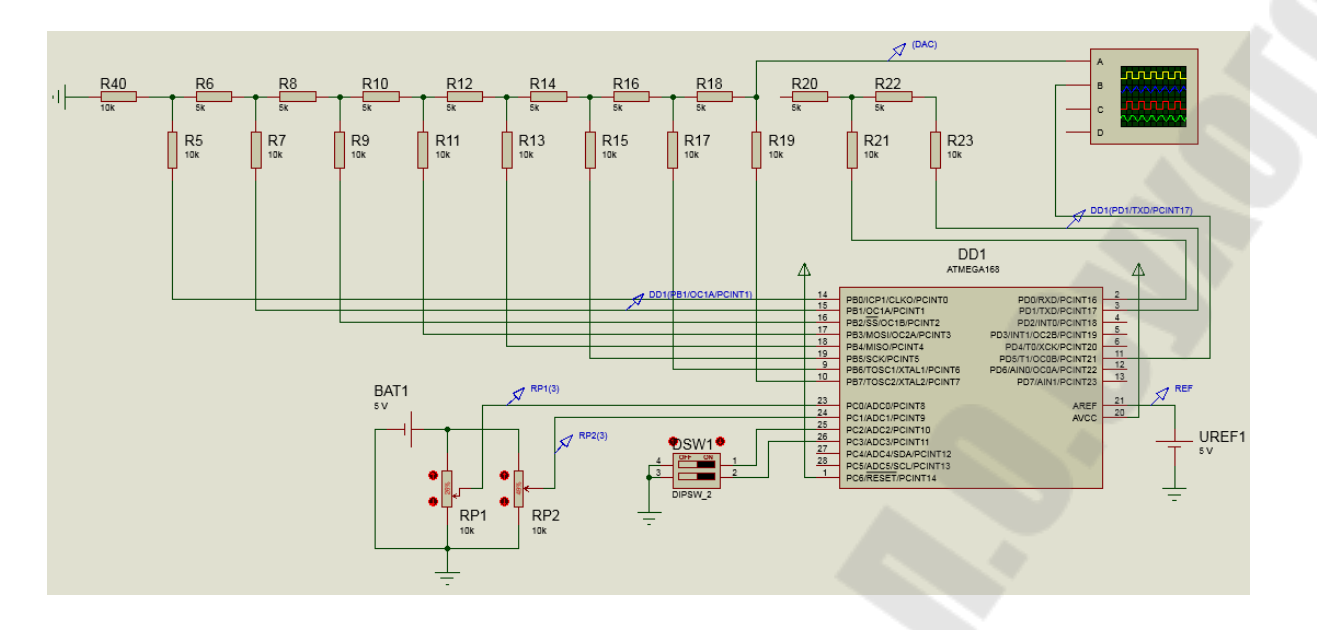

Рис. 4.1. Схема генератора периодической функции

### 4.3. Пример решения задачи

Формирование периодической функции рассмотрим на примере синусоидальной функции вида  $y(t) = A \cdot \sin(\mu \cdot t)$ , где  $A$  – амплитудное значение функции,  $\omega$  - циклическая частота.

Для задания функции в виде таблицы необходимо заранее рассчитать значения этой функции при различных значениях переменной t. Чем больше точек будет задано, тем более «гладкой» получится результирующая функция. В данном примере я ограничусь числом точек, равным 36.

Учитывая то, что на выходе ЦАП будет получено напряжение синусоидальной формы, но постоянное по знаку, необходимо предварительно сместить синусоиду относительно горизонтальной оси координат, как показано на рис. 4.2.

Таким образом, не трудно рассчитать 36 значений на интервале от 0 до 2 $\pi$ , а именно: 0,5; 0,578; 0,654; 0,725; 0,789; 0,845; 0,89; 0,923; 0,943; 0,95; 0,943; 0,923; 0,89; 0,845; 0,789; 0,725; 0,654; 0,578; 0,5;  $0,422; 0,346; 0,275; 0,211; 0,155; 0,11; 0,077; 0,057; 0,05; 0,057; 0,077;$  $0,11; 0,155; 0,211; 0,275; 0,346; 0,422.$ 

Алгоритм работы программы следующий. В регистр Z заносим адрес первого элемента массива синуса, а в счётный регистр - нуль. В каждом цикле из массива извлекается очередное значение функции и пересылается в порт В, к которому подключен ЦАП. Далее содержимое регистра Z (адрес очередного элемента массива) увеличивается на

1. После чего запускается задержка времени. Величина задержки времени определяет частоту генерируемой функции. Затем содержимое счётчика также увеличивается на 1. Когда содержимое счётчика достигнет 36-и, его значение сбрасывается, при этом восстанавливается значение регистра Z.

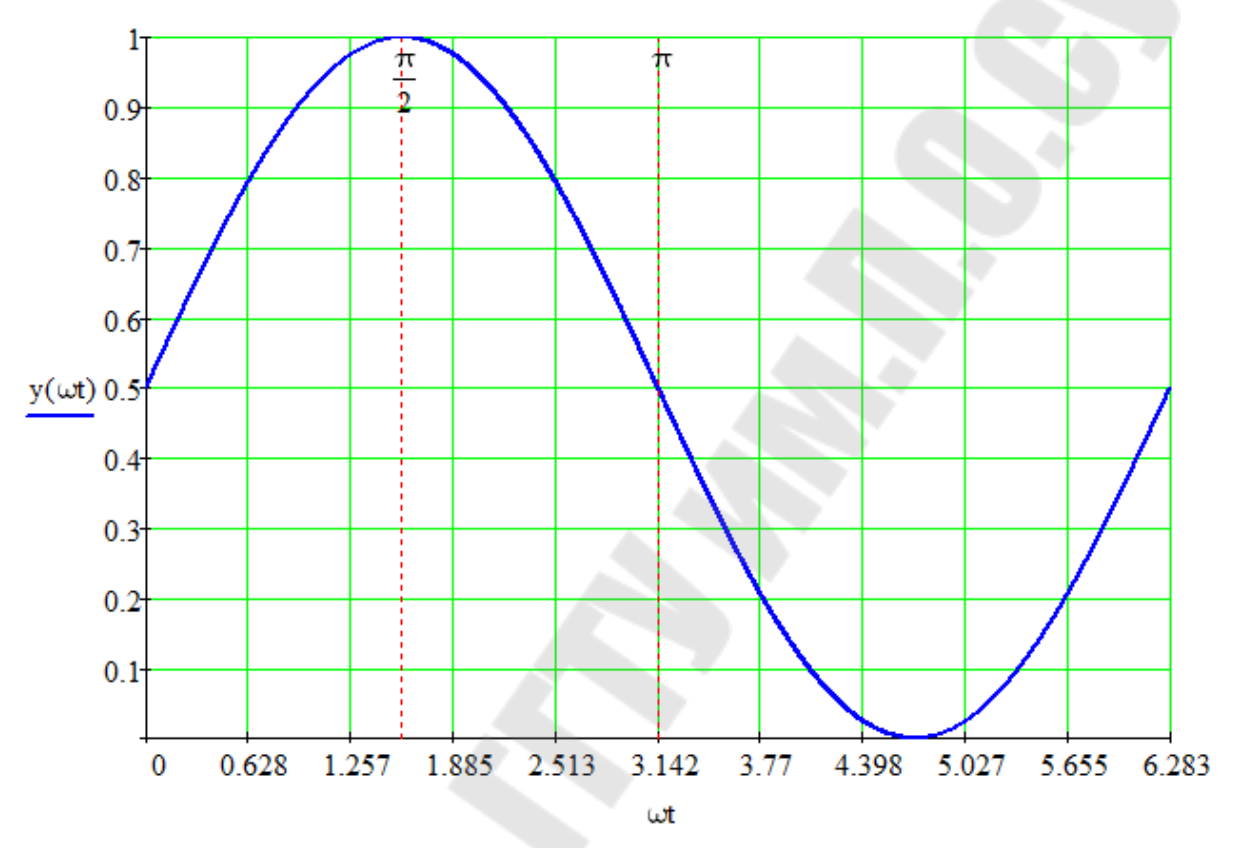

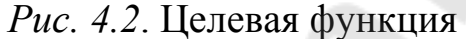

```
; Генератор синусоиды с программной задержкой.
; Контроллер АТтеда168.
; Источник опорного напряжения AREF.
; Тактовая контроллера 8 МГц.
.include"m168def.inc"; присоединение файла описания ATmega168
def temp = r16; временный регистр
def cnt = r17; счётчик элементов массива
; Макрокоманда задержки
.macro delay
    push temp
               ; сохраняем в стеке temp, yl, yh
    push yl
    push yh
    ldi temp, @1 ; указываем число повторов счёта
    ldi yl, low(@0) ; указываем константу счёта (2 байта)
m1:
```

```
ldi yh, high(@0)
m2:sbiw yl, 1
                     ; уменьшаем константу на 1
     brne m2; если константа не равна 0, переходим на
                     ; Metky m2
                     ; уменьшаем число повторов на 1
     dec r16brne m1
                     ; если число повторов не равно 0,
                     ; переходим на метку m1
     pop yh
                     ; восстанавливаем из стека xh, xl, temp
     pop yl
     pop temp
.endm
; Макрокоманда "UOUT @0, @1" пересылки из РОН в любой РВВ
; не зависимо от адреса PBB (вместо команд OUT и STS)
.macro uout
     \texttt{if } \omega \texttt{00} < 0 \times 40out @0, @1
     .else
           sts @0, @1
     .endif
.endm
; Макрокоманда "UIN @0, @1" пересылки из любого PBB в POH
; не зависимо от адреса PBB (вместо команд IN и LDS)
.macro uin
     \texttt{if } @1 < 0 \times 40in @0, @1
     .else
           lds @0, @1
     .endif
.endm
.cseg
                      ; выбор сегмента памяти для хранения программы
; векторы прерываний
.org\theta; инициализация стека
     ldi temp, high(ramend)
     uout sph, temp
     ldi temp, low(ramend)
     uout spl, temp
; начальная настройка портов
     ldi temp, 0b111111111
     uout ddrb, temp
                          ; установка порта В на вывод
; основная программа
main:ldi zl, low(sinus*2)
                          ; загрузка адреса таблицы синусов
     ldi zh, high(sinus*2)
     clr cnt
                          ; сброс счётчика
metka:
     lpm temp, z+
                          ; чтение очередного элемента таблицы
```

```
30
```

```
out portb, temp<br>delay 0x00ff, 1
                      ; и отправка на ЦАП
                       ; запуск задержки
    inc cnt
                       ; увеличение счётчика
    cpi cnt, 36
                       ; сравнение счётчика с числом 36
    brne metka
                       ; повтор цикла, если в счётчике не 36
    rjmp main
                       ; переход к следующему периоду
; таблица синусов
sinus:
     .db 0.5*256, 0.578*256, 0.654*256, 0.725*256
     .db 0.789*256, 0.845*256, 0.89*256, 0.923*256
    .db 0.943*256, 0.95*256, 0.943*256, 0.923*256
     .db 0.89*256, 0.845*256, 0.789*256, 0.725*256
     .db 0.654*256, 0.578*256, 0.5*256, 0.422*256
     .db 0.346*256, 0.275*256, 0.211*256, 0.155*256
     .db 0.11*256, 0.077*256, 0.057*256, 0.05*256
     .db 0.057*256, 0.077*256, 0.11*256, 0.155*256.db 0.211*256, 0.275*256, 0.346*256, 0.422*256
```
Как видно из рис. 4.3, получена синусоида с размахом несколько меньше 5 В и с частотой примерно 220 Гц.

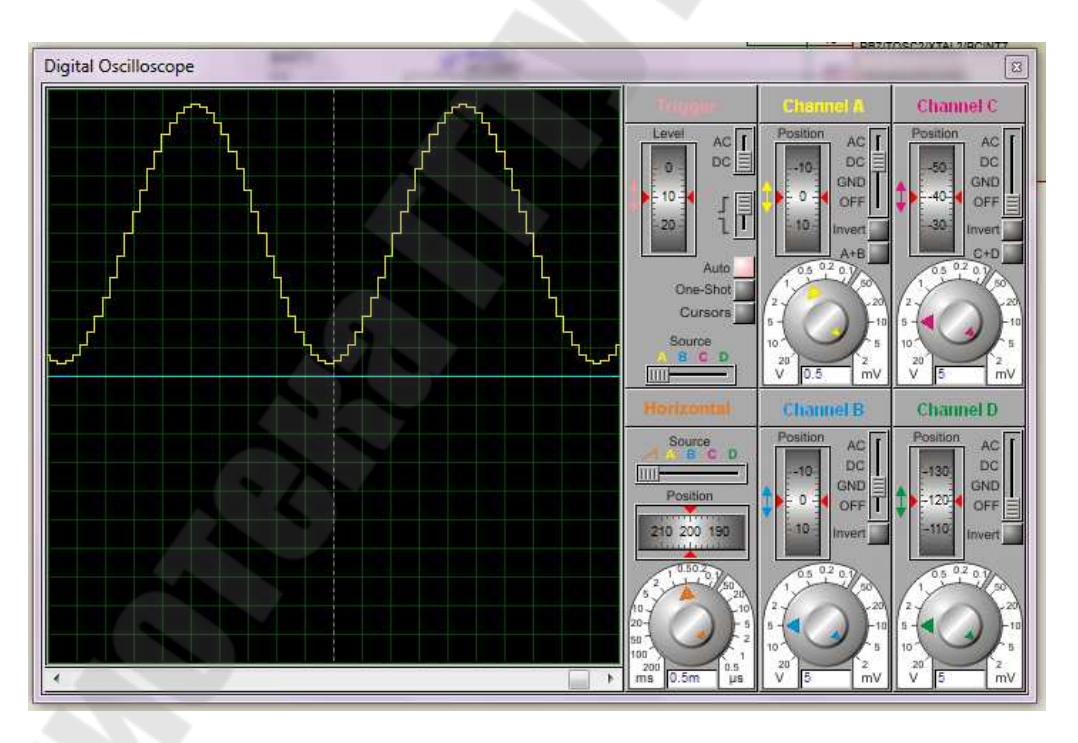

Рис. 4.3. Осциллограмма полученного синусоидального напряжения

Недостатком рассмотренного метода является то, что, вопервых, ресурс центрального процессора направлен на формирование

временной задержки, во-вторых, нет возможности регулировать частоту синусоиды аппаратно.

Рассмотрим альтернативный метод формирования синусоиды с использованием АЦП и 8-битного таймера.

Используем таймер Т0, который будет работать в режиме сброса по совпадению (СТС). Значение регистра сравнения ОСR0A будет определять момент сброса таймера, а, следовательно, и частоту прерываний от таймера Т0. Программа обработки прерываний от таймера будет выполнять функцию, которую выполняла основная программа, рассмотренная выше.

Для управления частотой синусоиды используем АЦП, результат преобразования (младший байт, т.к. таймер 8-битный) которого используем для задания значения регистра сравнения ОСR0A. АЦП будет работать в автоматическом режиме не зависимо от таймера.

```
; Генератор синусоиды с использованием таймера Т0 и АЦП.
; Контроллер АТтеда168.
; Источник опорного напряжения AREF.
; Тактовая частота контроллера 8 МГц.
.include"m168def.inc" ; присоединение файла описания ATmega168
def temp = r16; временный регистр
def cnt = r17; счётчик элементов массива
; Макрокоманда "UOUT @0, @1" пересылки из РОН в любой PBB
; не зависимо от адреса РВВ (вместо команд OUT и STS)
.macro uout
    \texttt{if } \omega \texttt{0} \times \texttt{0x40}out @0, @1
     .else
         sts @0, @1
     .endif
.endm
; Макрокоманда "UIN @0, @1" пересылки из любого PBB в POH
; не зависимо от адреса PBB (вместо команд IN и LDS)
.macro uin
    \texttt{if } \texttt{@1} \texttt{ & } \texttt{0x40}in @0, @1
     .else
         lds @0, @1
     .endif
.endm
```

```
.cseg
                    ; выбор сегмента памяти для хранения программы
; векторы прерываний
.org \thetarjmp reset ; переход на обработку сброса
\ddotsc.org 30rjmp timer_0 ; совпадение в канале В таймера Т0
\mathbf{A}.org 42rimp adc int ; окончание преобразования АЦП
\ddotscreset:
; инициализация стека
    ldi temp, high(ramend)
     uout sph, temp
     ldi temp, low(ramend)
     uout spl, temp
; начальная настройка портов
     ldi temp, 0b111111111
    www.uur<mark>u, temp</mark> ; установка порта B на вывод<br>uout ddrd, temp ; установка порта B на вывод
     ldi zl, low(sinus*2)
                         ; загрузка адреса таблицы синусов
     ldi zh, high(sinus*2)
     clr cnt
                          ; сброс счётчика
; инициализация таймера Т0
     1di temp, 0b111111111
                         ; начальная установка частоты
     uout ocr0a, temp
                        : !!! без загрузки осг0а не работает
                          ; режим СТС
     ldi temp, 0b00010010
; СОМОА1:0 0b[00] xxxxxx - режим формирования выходного сигнала
                       ОС0А (отключен)
; СОМОВ1:0 0bxx[01]xxxx - режим формирования выходного сигнала
                      ОС0В (переключение на противоположное)
        Obxxxx[00]xx - зарезервирован
; WGM01:0 0bxxxxxx[10] - режим работы таймера (СТС)
     uout tccr0a, temp
     ldi temp, 0b00000100
 FOC0A 0b[0]xxxxxxx - принудительное изменение состояния ОС0А
 FOC0B 0bx[0]xxxxxx - принудительное изменение состояния ОС0В
      0bxx[00]xxxx - зарезервированы
 WGM02 0bxxxx[0]xxx - режим работы таймера (СТС)
 CS02:0 0bxxxxx[100] - выбор тактового источника с предделителем
                        частоты 8МГц/256=31250 кГц
```

```
33
```

```
uout tccr0b, temp
    ldi temp, 0b00000100 ; разрешение прерываний при
    uout timsk0, temp
                      ; совпадении в канале В
; инициализация АЦП
    ldi temp, 0b00000000
 REFS1:0 0b[00]xxxxxx - выбор ИОН (напряжение AREF)
÷
0bxxx[0]xxxx - зарезервирован
3 - 7; MUX3:0 0bxxxx[0000] - выбор аналогового входа
    uout admux, temp
    ldi temp, 0b11101110
; EDEN
        0b[1]xxxxxxx - разрешение работы АЦП
; ADSC
        0bx[1]xxxxxx - однократное преобразование
; ADFR
        0bxx[1]xxxxx - разрешение автоматического запуска АЦП
; ADIF
        0bxxx[0]xxxx - сброс флага прерывания АЦП
; ADIE
        0bxxxx[1]xxx - разрешение прерывания от АЦП
; ADPS2:0 0bxxxxx[110] - выбор делителя частоты 8МГц/64=125 кГц
    uout adcsra, temp
    sei
                      ; разрешение прерываний
; основная программа
main:rjmp main
                      ; пустой цикл
; программа обработки прерывания от таймера Т0
timer_0:
    1pm temp, z+; чтение очередного элемента таблицы
    out portb, temp
                      ; и отправка на ЦАП
                      ; увеличение счётчика
    inc cnt
    cpi cnt, 36
                      ; сравнение счётчика с числом 36
    brne endi
                      ; окончание прерывания, если в
                     ; счётчике не 36
    ldi zl, low(sinus*2) ; загрузка адреса таблицы синусов
    ldi zh, high(sinus*2)
    clr cnt
                      ; сброс счётчика
endi:
    reti
; программа обработки прерываний от АЦП
adc int:
    uin r18, adcl
                     ; чтение мл. байта АЦП в регистр R20
    uin r19, adch
                     ; чтение ст.байта АЦП в регистр R21
    uout ocr0a, r18
                     ; запись мл. байта АЦП в регистр ОСКОА
    reti
; таблица синусов
sinus:
```

```
34
```
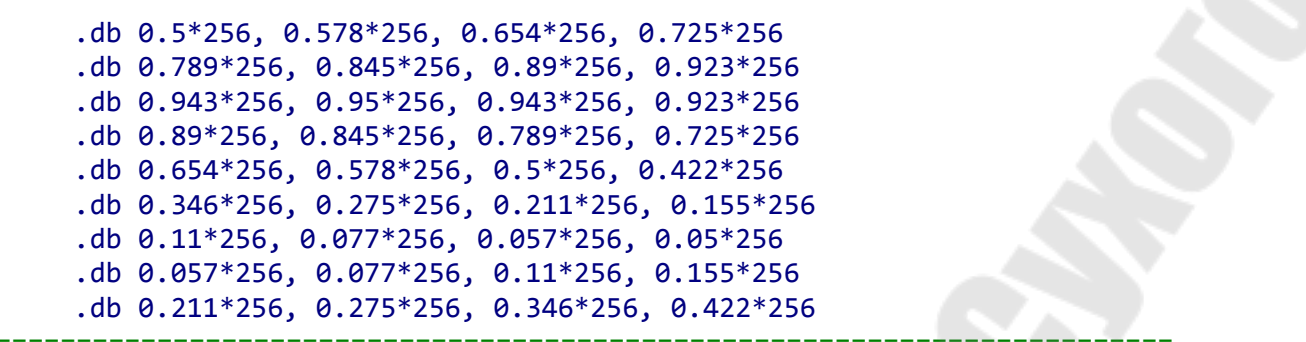

Рассчитаем частоту синусоиды при напряжении на входе канала 0 АЦП, равном 0,622 В. При таком напряжении двоичный код на выходе АЦП (младший байт) будет равен

$$
ADC = \frac{V_{\text{in}}}{V_{\text{ref}}} \cdot N = \frac{0.622}{5} \cdot 1024 = 127_{10} = 01111111_{2}
$$

Это число, будучи записанным в регистр OCR0A, определит частоту синусоиды.

За один период синусоиды 8-битный таймер, генерирует 36 задержек. Время каждой задержки зависит от числа, записанного в регистр сравнения и от выбранного предделителя тактовой частоты. В рассмотренном примере в регистр OCR0A записано число 127, а предделитель равен 256. Таким образом, имеем частота прерываний таймера составит

$$
f_{\text{int}} = \frac{f_{\text{T}}}{k_{\text{gen}} \cdot (\text{ADC} + 1)} = \frac{8 \cdot 10^6}{256 \cdot (127 + 1)} = 244 \text{ T.}
$$

Частота синусоиды составит

$$
f_{\text{sin}} = \frac{f_{\text{int}}}{n_{\text{sin}}} = \frac{244}{36} = 6.8 \,\Gamma \text{u}.
$$

Как видно из рис. 4.4, получена синусоида с размахом несколько меньше 5 В и с частотой примерно

$$
f_{\text{sin}} = \frac{1}{14,7\text{ KJL} \cdot 10 \frac{\text{MC}}{\text{KJL}}} = 6,8 \text{ TJL}.
$$

#### 4.4. Задание для самостоятельной работы

1. Напишите программу получения треугольной функции.

2. Напишите программу, где с помощью переключателя SW1 можно выбирать тип генерируемой периодической функции.

3. Напишите программу, в которой можно менять частоту и амплитуду периодической функции с помощью двух потенциометров RP1 и RP2.

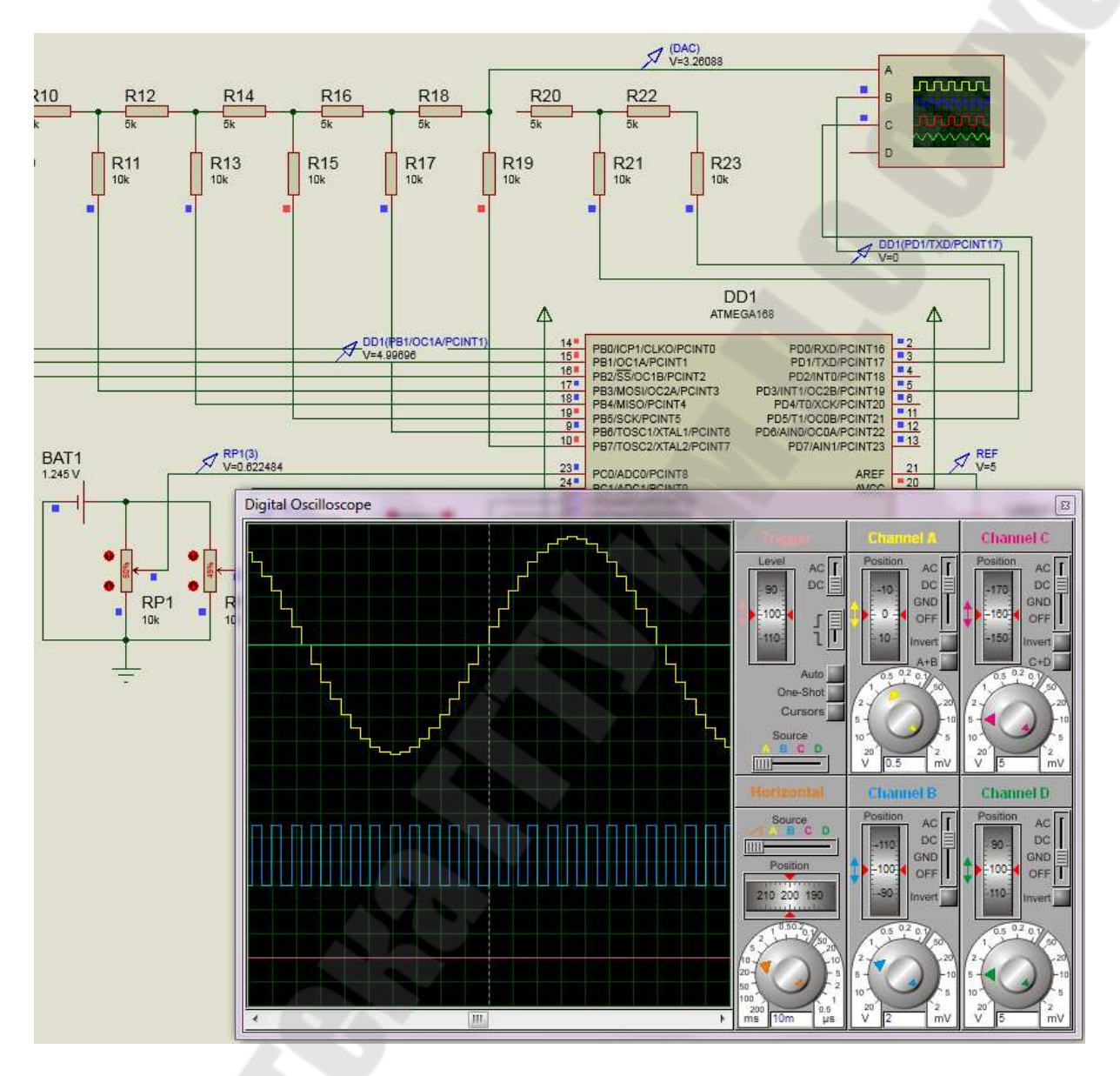

*Рис. 4.4.* Осциллограмма полученного синусоидального напряжения

## **Практическая работа № 5 Программирование USART**

## *5.1. Цель работы*

- 1. Работа с интерфейсом USART.
- 2. Программирование аналого-цифрового преобразователя.

#### *5.2. Постановка задачи*

Для схемы соединения двух микроконтроллеров, приведенной на рис. 5.1, написать управляющую программу, которая позволит передавать информацию о состоянии потенциометра RP1 и восстановить аналоговое значение на выходе АЦП.

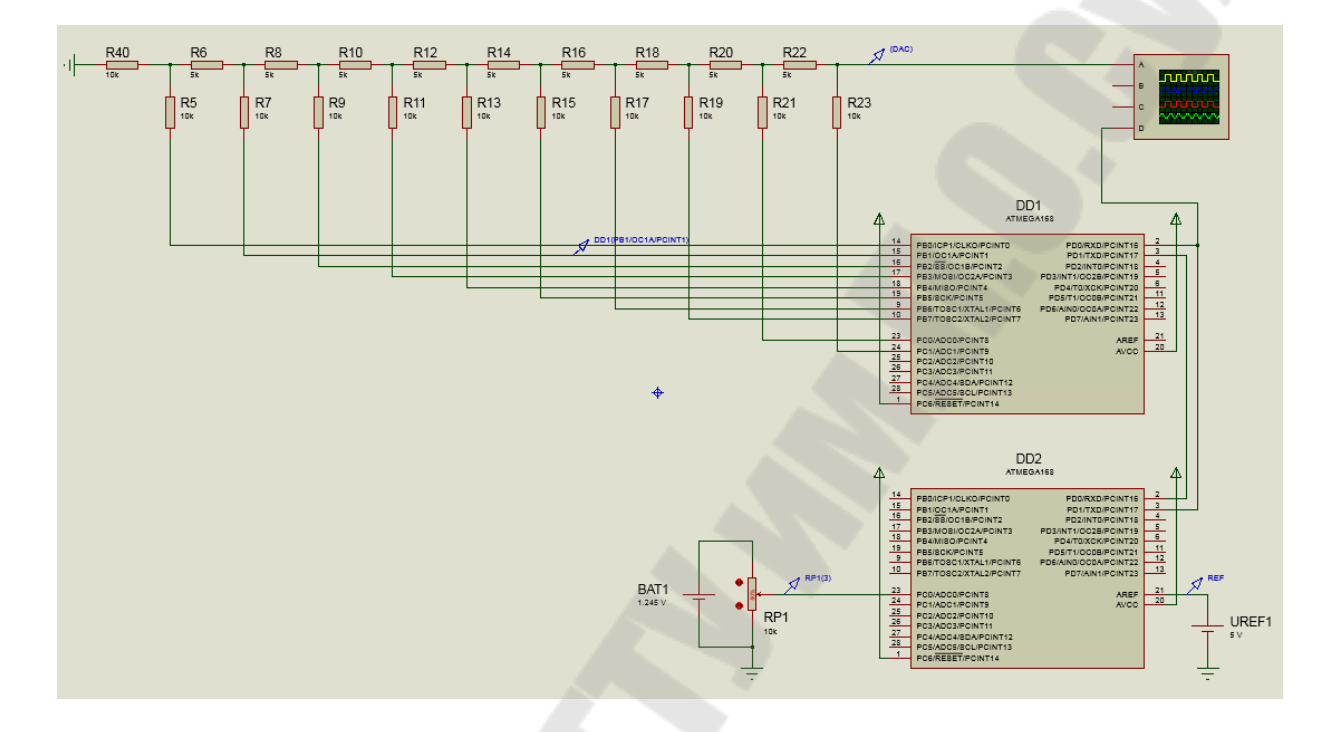

*Рис. 5.1.* Схема включения микроконтроллеров, связанных через USART

### *5.3. Пример решения задачи*

Ранее была рассмотрена задача преобразования аналогового напряжения в двоичный код при помощи встроенного в микроконтроллер АЦП, с последующим восстановлением аналогового напряжения с помощью внешнего ЦАП, выполненного по схеме R-2R.

Теперь усложним задачу, разделив функции ФЦП и ЦАП между двумя микроконтроллерами. Таким образом, возникает проблема передачи двоичного кода из одного контроллера в другой. Для решения этой проблемы воспользуемся встроенным в микроконтроллер универсальным синхронно-асинхронным приёмо-передатчиком (USART).

Как видно из рис. 5.1, микроконтроллер DD1 выполняет функцию ЦАП, а микроконтроллер DD2 выполняет функцию АЦП. Для связи контроллеров при помощи последовательного интерфейса необходимо соединить выход передатчика USART DD2 (вывод 3 - $TxD$ ) со входом приемника USART DD1 (вывод 2 – RxD) и наоборот – вывод 3 DD1 соединить с выводом 2 DD2.

Для «оживления» схемы придётся написать две программы: одну для контроллера DD1, вторую – для DD2.

Программа для контроллера DD1 работает через прерывание при окончании приёма USART. Основная программа контролера DD1 является пустым циклом. Как только прием байта данных, переданных контроллером DD2 завершен, происходит прерывание. В результате этого прерывания выполняется обработчик прерывания, который копирует байт данных из регистра данных UDR USART в порт В, то есть на ЦАП. Ниже приведен текст этой программы.

```
; Исследование работы USART (программа для приемника DD1)
; Контроллер ATmega168
; Тактовая контроллера 8 МГц
.include"m168def.inc"; присоединение файла описания ATmega168
def temp = r16; временный регистр
; Расчёт скорости передачи данных USART
_equ fck = 8000000
-equ baud = 9600
.equ ubrr = fck/(16*baud) - 1; Макрокоманда "UOUT @0, @1" пересылки из РОН в любой PBB
; не зависимо от адреса РВВ (вместо команд OUT и STS)
.macro uout
     \texttt{if } \omega \texttt{00} < \omegaout @0, @1
     .else
          sts @0, @1
     .endif
.endm
; Макрокоманда "UIN @0, @1" пересылки из любого PBB в POH
; не зависимо от адреса PBB (вместо команд IN и LDS)
.macro uin
     .if @1 < 0x40in @0, @1
     .else
          lds \omega, \omega1
```

```
.endif
```

```
.endm
```

```
; выбор сегмента памяти для хранения программы
.cseg
; векторы прерываний
.org\theta; переход на обработку сброса
    rjmp reset
\ddotsc.org 36rjmp USART ready ; приём по USART завершен
\ddotsc.org 50
    reti ; готовность SPM
reset:
; инициализация стека
    ldi temp, high(ramend)
    uout sph, temp
    ldi temp, low(ramend)
    uout spl, temp
; начальная настройка портов
    ldi temp, 0b111111111
    uout ddrb, temp
                       ; установка порта В на вывод
    uout ddrc, temp
                        ; установка порта С на вывод
; инициализация USART (только прием)
    ldi temp, low(ubrr) ; указываем скорость передачи данных
    uout ubrr01, temp
    ldi temp, high(ubrr)
    uout ubrr0h, temp
    ldi temp, 0b00000000
; RXC 0b[0]xxxxxxx - флаг завершения приема
; TXC 0bx[0]xxxxxx - флаг завершения передачи
; UDRE 0bxx[0]xxxxx - флаг опустошения регистра данных
; FE
     0bxxx[0]xxxx - флаг ошибки кадрирования
; DOR 0bxxxx[0]xxx - флаг переполнения
; UPE 0bxxxxx[0]xx - флаг ошибки контроля чётности
; U2X 0bxxxxxx[0]x - удвоение скорости обмена
; МРСМ 0bxxxxxxx[0] - режим мультипроцессорного обмена
    uout ucsr0a, temp
    1di temp, 0b10010000
; RXCIE 0b[1]xxxxxxx - разрешение прерывания по завершению приема
; TXCIE 0bx[0]xxxxxx - разрешение прерывания по завершению передачи
; UDRIE 0bxx[0]xxxxx - разрешение прерывания при очистке регистра данных
; RXEN 0bxxx[1]xxxx - разрешение приема
; TXEN 0bxxxx[0]xxx - резрешение передачи
; UCSZ2 0bxxxxx[0]xx - формат посылок (0 - для 5,6,7,8 бит)
```

```
; RXB8 0bxxxxxx[0]x - 8-й бит принимаемых данных
; ТХВ8 0bxxxxxxx[0] - 8-й бит передаваемых данных
    uout ucsr0b, temp
    ldi temp, 0b00000110
; UMSEL1:0 0b[00]xxxxxx - режим работы USART (асинхронный USART)
; UPM1:0 0bxx[00]xxxx - контроль чётности (без контроля чётности)
      0bxxxx[1]xxx - число стоповых-бит (для приемника - безразлично)
: USBS
; UCSZ1:0 0bxxxxx[11]x - формат посылок (11 - для 8 бит)
; UCPOL
        0bxxxxxxx[0] - полярность тактового сигнала
    uout ucsr0c, temp
    sei
                          ; разрешение прерываний
; основная программа
main:rjmp main
; программа обработки прерываний от USART
USART ready:
                         ; читаем регистр данных USART
    uin temp, udr0
    uout portb, temp
                         ; выводим байт данных на ЦАП
    reti
```
Программа для контроллера DD2 работает через прерывание при окончании преобразования АЦП. Основная программа контролера DD2 производит проверку флага UDRE опустошения регистра данных UDR USART. Как только регистр данных оказывается пуст, в него записывается результат очередного преобразования АШП (8 бит из регистра buf), и производится передача этого байта через передатчик USART DD2 к DD1. При окончании очередного преобразования АЦП происходит прерывание, по которому младший байт АЦП копируется во временный регистр buf. Ниже приведен текст этой программы.

```
; Исследование USART (программа для передатчика DD2)
; Контроллер АТтеда168
; Источник опорного напряжения AREF.
; Тактовая контроллера 8 МГц, делитель АЦП 128.
.include"m168def.inc"
                       ; присоединение файла описания ATmega168
def temp = r16; временный регистр
.def buf = r17; буфер USART
; расчёт скорости передачи данных USART
-eau fck = 8000000
. equ baud = 9600
```

```
.equ ubrr = fck/(16*baud)-1; Макрокоманда "UOUT @0, @1" пересылки из РОН в любой PBB
; не зависимо от адреса PBB (вместо команд OUT и STS)
.macro uout
     \texttt{if } \omega \texttt{00} < \omegaout @0, @1
     .else
         sts @0, @1
     .endif
.endm
; Макрокоманда "UIN @0, @1" пересылки из любого PBB в POH
; не зависимо от адреса PBB (вместо команд IN и LDS)
.macro uin
     \texttt{if } \texttt{@1} < 0 \times 40in @0, @1
     .else
         lds @0, @1
     .endif
.endm
.cseg
                        ; выбор сегмента памяти
; векторы прерываний
.org<sub>0</sub>; переход на обработку сброса
    rjmp reset
\ddotsc.org 42rimp adc int
                        ; окончание преобразования АЦП
\mathbf{1}.org 50; готовность SPM
reti
reset:
; инициализация стека
    ldi temp, high(ramend)
    uout sph, temp
    ldi temp, low(ramend)
    uout spl, temp
; начальная настройка портов
    ldi temp, 0b00000001
                      ; отключение цифрового буфера линии ADC0
    uout didr0, temp
    ldi temp, 0b111111111
                       ; порт В на вывод
    uout ddrb, temp
; инициализация АЦП
    ldi temp, 0b00000000
; REFS1:0 0b[00]xxxxxx - выбор ИОН (напряжение AREF)
```

```
0bxx[0]xxxxx - смещение 10-битного результата вправо
; ADLAR
; bit40bxxx[0]xxxx - зарезервирован
: MUX3:0
           0bxxxx[0000] - выбор аналогового входа
     uout admux, temp
     ldi temp, 0b11101111
           0b[1] xxxxxx - разрешение работы АЦП
; EDEN
; ADSC
           0bx[1]xxxxxx - однократное преобразование
           0bxx[1]xxxxx - разрешение автоматического запуска АЦП
; ADFR
; ADIF
           0bxxx[0]xxxx - флаг прерывания АЦП
; ADIE
           0bxxxx[1]xxx - разрешение прерывания от АЦП
           0bxxxxx[111] - выбор делителя частоты 8МГц/128=62,5 кГц
: ADPS2:0
     uout adcsra, temp
; инициализация USART (только передача)
     ldi temp, low(ubrr)
                          ; указываем скрость передачи данных
     uout ubrr01, temp
     ldi temp, high(ubrr)
     uout ubrr0h, temp
     ldi temp, 0b00000000
; RXC
           0b[0]xxxxxxx - флаг завершения приема
; TXC
           0bx[0]xxxxxx - флаг завершения передачи
           0bxx[0]xxxxx - флаг опустошения регистра данных
: UDRE
; FE
           0bxxx[0]xxxx - флаг ошибки кадрирования
           0bxxxx[0]xxx - флаг переполнения
: DOR
: UPE0bxxxxx[0]xx - флаг ошибки контроля чётности
: U2X0bxxxxxx[0]x - удвоение скорости обмена
; MPCM
           0bxxxxxxx[0] - режим мультипроцессорного обмена
     uout ucsr0a, temp
     1di temp, 0b00001000
; RXCIE
           0b[0]xxxxxxx - разрешение прерывания по завершению приема
; TXCIE
           0bx[0]xxxxxx - разрешение прерывания по завершению передачи
; UDRIE
           0bxx[0]xxxxx - разрешение прерывания при очистке рег. данных
; RXEN
           0bxxx[0]xxxx - разрешение приема
; TXEN
           0bxxxx[1]xxx - резрешение передачи
; UCSZ2
           0bxxxxx[0]xx - формат посылок (0 - для 5,6,7,8 бит)
; RXB80bxxxxxx[0]x - 8-й бит принимаемых данных
           0bxxxxxxx[0] - 8-й бит передаваемых данных
; TXB8
     uout ucsr0b, temp
     ldi temp, 0b00000110
; UMSEL1:0 0b[00]xxxxxx - режим работы USART (00 - асинхронный USART)
: UPM1:0
           0bxx[00]xxxx - контроль чётности (00 - без контроля чётности)
; USBS
          0bxxxx[1]xxx - число стоповых-бит (1 - 2 стоп-бита)
; UCSZ1:0 0bxxxxx[11]x - формат посылок (11 - для 8 бит)
: UCPOL
           0bxxxxxxx[0] - полярность тактового сигнала
     uout ucsr0c, temp
     sei
                           ; разрешение прерываний
; основная программа
main:uin temp, ucsr0a
```

```
sbrc temp, udre0
                     ; ждем опустошения регистра данных USART
    uout udr0, buf
                      ; отправляем содержимое буфера в регистр
                      ; данных USART
    rjmp main
; обработка прерывания от АЦП
adc int:
    uin buf, adcl
                     ; чтение мл. байта АЦП в регистр buf
    uin temp, adch
    uout portb, buf ; вывод buf в порт В (для контроля)
    reti
```
На рис. 5.2 приведен пример симуляции работы контроллеров в программе Proteus. Аналоговые напряжения на входе АЦП и на выходе ЦАП практически равны и составляют примерно 1,19 В. Двоичный код на выходе порта В обоих контроллеров совпадает и равен  $1111$   $0101_2$ . На осциллограмме напряжения на выходе передатчика DD2 показан формат посылки, который соответствует передаваемому коду.

#### 5.4. Задание для самостоятельной работы

1. Напишите программу для контролера-приёмника, работающую по контролю флагов.

2. Напишите программу для контролера-передатчика, работающую по прерываниям.

3. Используйте микропереключатели для задания передаваемой величины и светодиоды для вывода полученного результата на принимающей стороне.

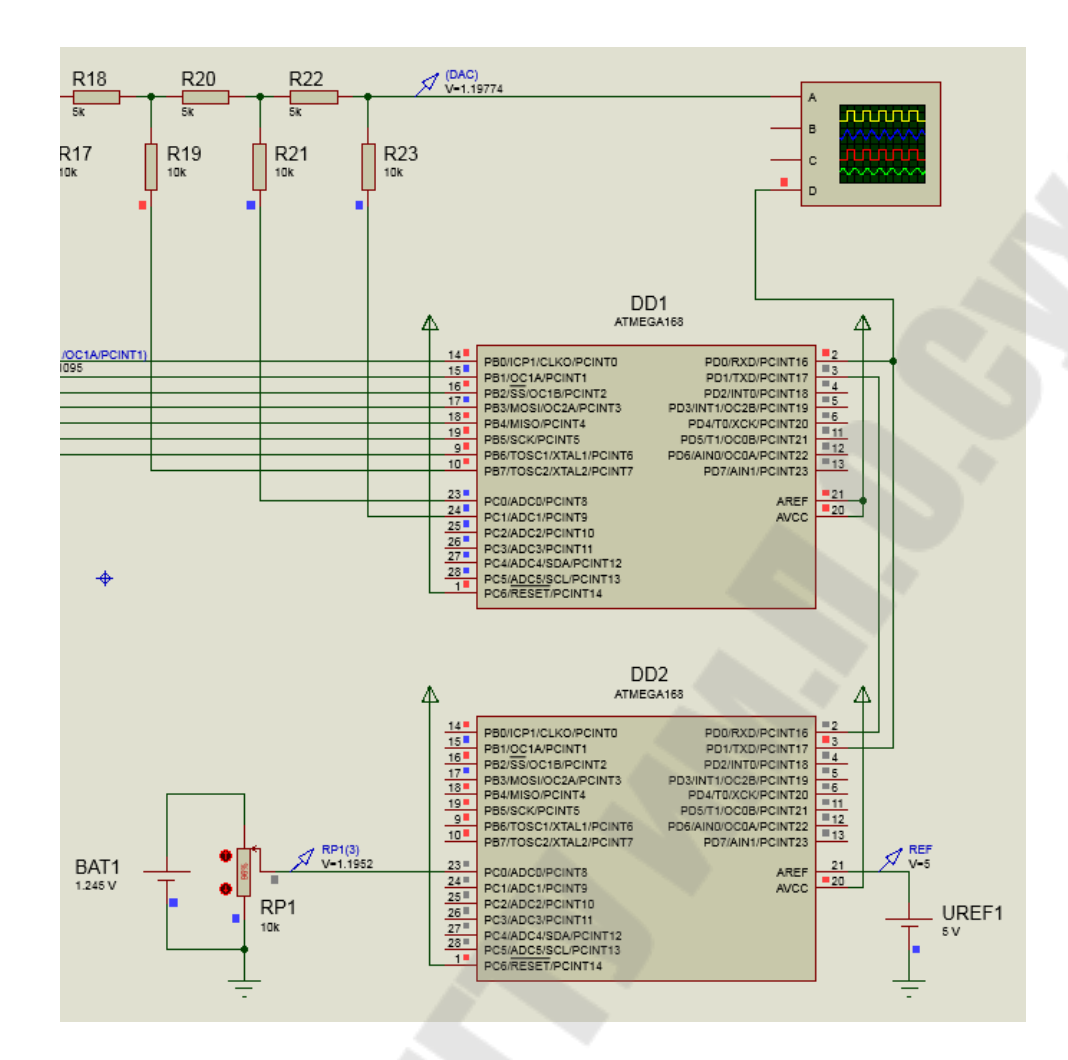

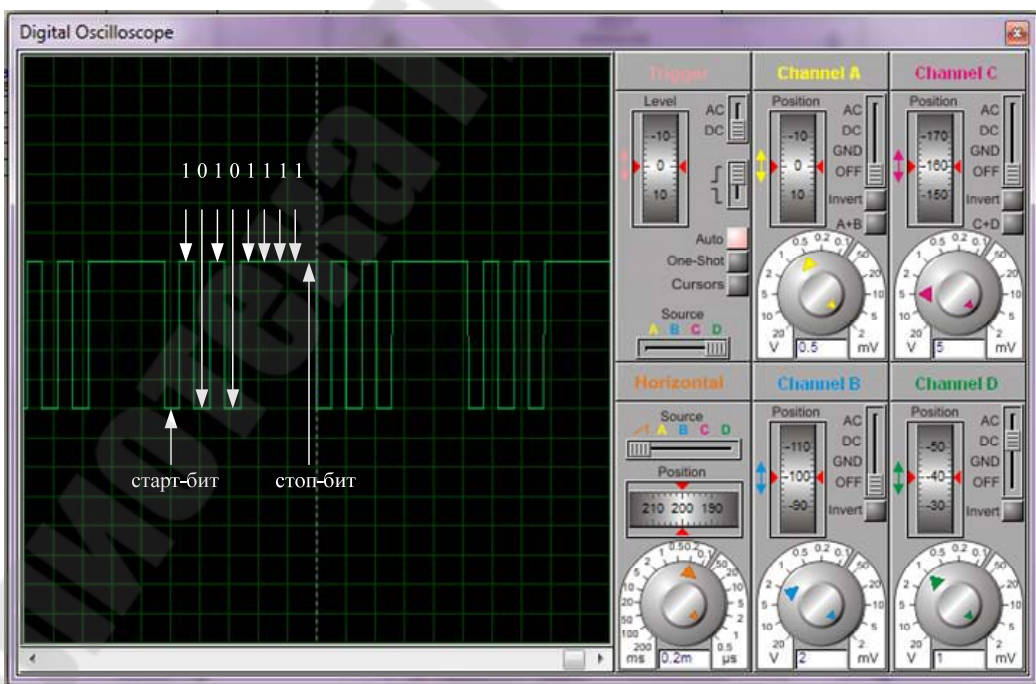

*Рис. 5.2.* Результат симуляции в Proteus

### **Литература**

 1. Евстифеев А.В. Микроконтроллеры AVR семейства Mega. Руководство пользователя – М. : Додэка-XXI, 2007. – 592 с.

2. Баранов, В. Н. Применение микроконтроллеров AVR: схемы, алгоритмы, программы / В. Н. Баранов. – М. : Додэка-XXI, 2004. – 288 с.

3. Бродин, В. Б. Микроконтроллеры. Архитектура, программирование, интерфейс / В. Б. Бродин, М. И. Шагурин. – М. : ЭКОМ,  $1999. - 400$  c.

4. Водовозов А.М. Микроконтроллеры для систем автоматики: учеб. пособие / А.М. Водовозов. - Вологда: ВоГТУ, 2002. - 123 c.

5. Рюмик, С. М. 1000 и одна микроконтроллерная схема. Книга 1 / С. М. Рюмик. – М. : Додэка-XXI, 2012. – 356 c.

6. Хартов, В. Я. Микроконтроллеры AVR. Практикум для начинающих : учеб. пособие / В. Я. Хартов. – М. : МГТУ им. Баумана,  $2012. - 280$  c.

## **Содержание**

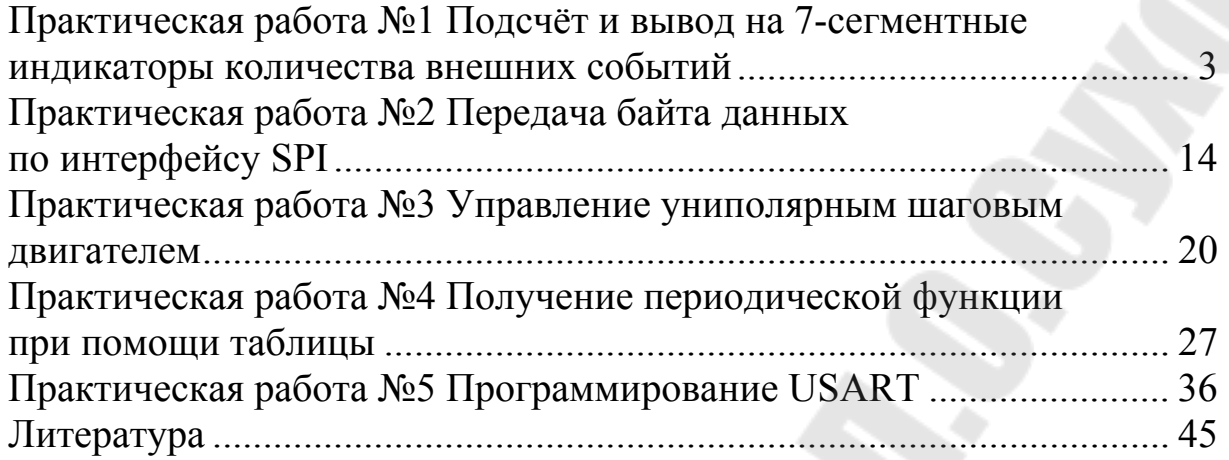

**Савельев** Вадим Алексеевич **Дорощенко** Игорь Васильевич

## **МИКРОПРОЦЕССОРНЫЕ СРЕДСТВА В АВТОМАТИЗИРОВАННОМ ЭЛЕКТРОПРИВОДЕ**

**Практикум по одноименной дисциплине для студентов специальности 1-53 01 05 «Автоматизированные электроприводы» дневной формы обучения**

Подписано к размещению в электронную библиотеку ГГТУ им. П. О. Сухого в качестве электронного учебно-методического документа 16.11.21.

> Рег. № 53Е. http://www.gstu.by